# **UNIVERSIDADE TECNOLOGICA FEDERAL DO PARANÁ CURSO DE CIÊNCIAS CONTÁBEIS**

**MARCOS DOLINSKI** 

# **ORGANIZAÇÃO E MÉTODOS: UM ESTUDO DE CASO NA EMPRESA INDÚSTRIA E COMÉRCIO DE MADEIRAS MADELEI LTDA**

**PATO BRANCO – PR 2008**

**MARCOS DOLINSKI** 

# **ORGANIZAÇÃO E MÉTODOS: UM ESTUDO DE CASO NA EMPRESA INDÚSTRIA E COMÉRCIO DE MADEIRAS MADELEI LTDA**

Monografia apresentada como requisito parcial para a obtenção do Título de Bacharel em Contabilidade, Curso de Contabilidade da Universidade Tecnológica Federal do Paraná – Pato Branco - Pr.

Orientador: Dr. Osni Hoss

**PATO BRANCO – PR 2008**

# **TERMO DE APROVAÇÃO**

# **ORGANIZAÇÃO E MÉTODOS: UM ESTUDO DE CASO NA EMPRESA INDÚSTRIA E COMÉRCIO DE MADEIRAS MADELEI LTDA**

Esta monografia foi julgada e aprovada para a obtenção do grau de Bacharel em Ciências Contábeis pela Universidade Tecnológica Federal do Paraná – UTFPR Campus Pato Branco.

Pato Branco – PR, 03 de Outubro de 2008.

\_\_\_\_\_\_\_\_\_\_\_\_\_\_\_\_\_\_\_\_\_\_\_\_\_\_\_\_\_ Prof. Silverio

Coordenador do curso de Ciências Contábeis

# **BANCA EXAMINADORA**

\_\_\_\_\_\_\_\_\_\_\_\_\_\_\_\_\_\_\_\_\_\_\_\_\_\_\_\_\_ \_\_\_\_\_\_\_\_\_\_\_\_\_\_\_\_\_\_\_\_\_\_\_\_\_\_\_\_\_\_\_

UTFPR Campus Pato Branco

Prof. Osni Hoss, Dr. Prof. Luiz Fernande Casagrande, Ms. Orientador UTFPR Campus Pato Branco

 Prof. Ricardo Vignaga UTFPR Campus Pato Branco

\_\_\_\_\_\_\_\_\_\_\_\_\_\_\_\_\_\_\_\_\_\_\_\_\_\_\_\_\_

# **DEDICATÓRIA**

Dedico este trabalho a minha mãe, Dona Nair, por tudo o que ela representa em minha vida e ao meu pai, Seu Oswaldo, pelo exemplo de vida que me deixa orgulhoso em ser seu filho.

### **AGRADECIMENTOS**

Agradeço a Deus, pelo Dom da vida, e pelas oportunidades que me tem oferecido.

Agradeço à minha família, que é a minha principal referência, que me dá motivos e força para lutar.

Agradecimentos ao meu professor orientador Dr. Osni Hoss, pelo seu conhecimento e colaboração indispensável.

Aos amigos que me ajudaram quando precisei.

A empresa Indústria e Comércio de Madeiras Madelei, que me oportunizou no mercado de trabalho e foi o cenário do meu crescimento profissional e pessoal nesses últimos anos, bem como a aplicação de conhecimentos adquiridos na sala de aula.

A todas as pessoas que de forma direta ou indireta, intencional ou não, colaboraram através de uma palavra amiga, de um conselho, um incentivo ou até mesmo uma bronca.

Por fim, deixo a mensagem que todos lutem bravamente pelos seus sonhos, seus objetivos, que lutem com todas as forças, contra todas as barreiras e dificuldades. Não desanimar se a colheita tardar um pouco, por que o sucesso e a felicidade estão nas pessoas que mais acreditam em si mesmos. E sabem que ninguém vai diminuir o que elas são.

A todos, meus sinceros agradecimentos.

"Uma grande verdade é aquela cujo contrário é igualmente uma grande verdade."

NIELS BOHR

### **RESUMO**

DOLINSKI, Marcos. **Organização e métodos: Um estudo de caso na empresa Indústria e Comércio de Madeiras Madelei Ltda.** 2008. 100 f. Pato Branco - PR. Monografia (Bacharel em Ciências Contábeis), UTFPR.

A presente monografia faz parte do Estágio Curricular Supervisionado do Curso de Ciências Contábeis. O tema tratado é Organização e Métodos (O&M), definição de procedimentos para o departamento de Recursos Humanos (RH) na empresa Indústria e Comércio de Madeiras Madelei Ltda. O principal motivo da escolha deste tema foi a necessidade de organização no setor. A definição de procedimentos de trabalho. Uma empresa não pode ser dependente do conhecimento intrínseco da pessoa que executa determinada função. Para solucionar tais problemas, foram definidos os seguintes objetivos: estudar a situação atual da empresa e escolher os segmentos a serem melhorados; estabelecer a seqüência de atenção de acordo com a importância e usabilidade das tarefas; investigar aspectos legais para os casos em estudo; elaborar manuais para realização das tarefas pertencentes a função; aprimorar a teoria de acordo com a prática legal. A metodologia utilizada é de cunho exploratório qualitativa, utilizando-se da técnica de um estudo de caso no departamento a ser melhorado na empresa em estudo. Apoiada por estudo bibliográfico. Como resultado foi permitido constatar que a empresa em estudo agilizou e qualificou a execução dos trabalhos. Comprometendo os funcionários com a organização e qualidade nas tarefas diárias.

**Palavras-chave:** Organização, procedimentos, Recursos Humanos.

# **ABSTRACT**

DOLINSKI, Marcos. **Organization end Methods: A case study in the company Indústria e Comércio de Madeiras Madelei Ltda.** 2008. 100 f. Pato Branco - PR. Monograph (Bachelor of Science Accouting), UTFPR.

This monograph is a part of Supervised Curriculum Stage of Accounting Science. It is about the Organization end Methods (O & M), definition of procedures for the department of Human Resources (RH) in the company Industry and Timber Madelei LTDA. The principal reason to choose this item was the need of organization in that part in the company. The definition of procedures work. A company can't be dependent from person's intrinsic knowledge that does specific function. To solve these problems, These objectives were set: To study the current company's situation and choose the things that must be improved; to establish the sequence of attention according to the size and usability of tasks; to investigate legal aspects for the studies cases; make manuals to do the tasks in each function, to improve the theory according to the legal practice. The methodology used is to stamp exploratory qualitative, using a technique from a case study in the department that need to be improved in the company that is being studied. Supported by bibliographic studies. With the results we can see that the company that was being studied speeding and qualify the work's executions. compromising the officials with the organization and quality in daily tasks

Keywords: Organization, procedures, Humans resources.

# **LISTA DE FIGURAS**

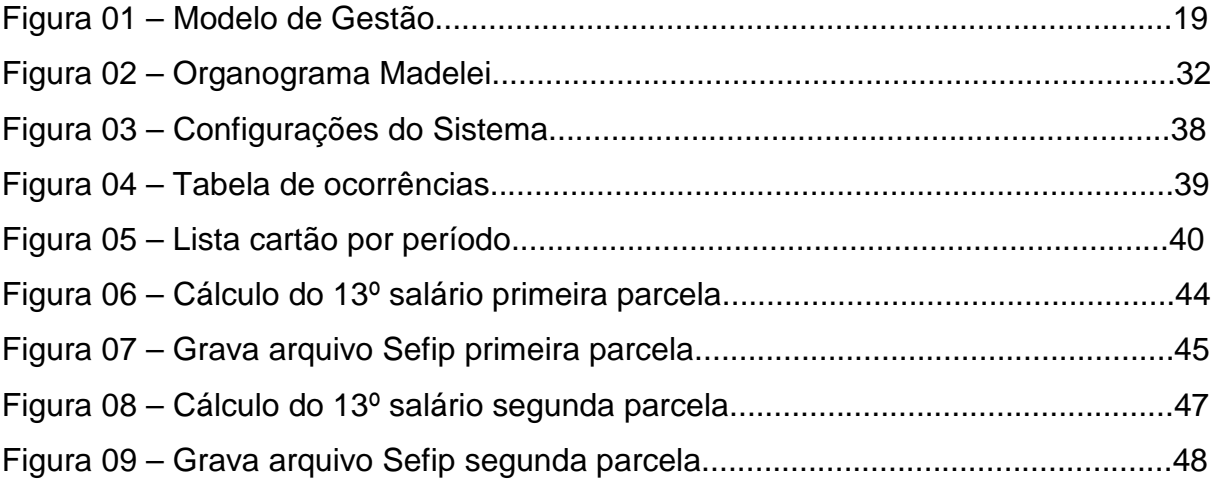

# **LISTA DE QUADROS**

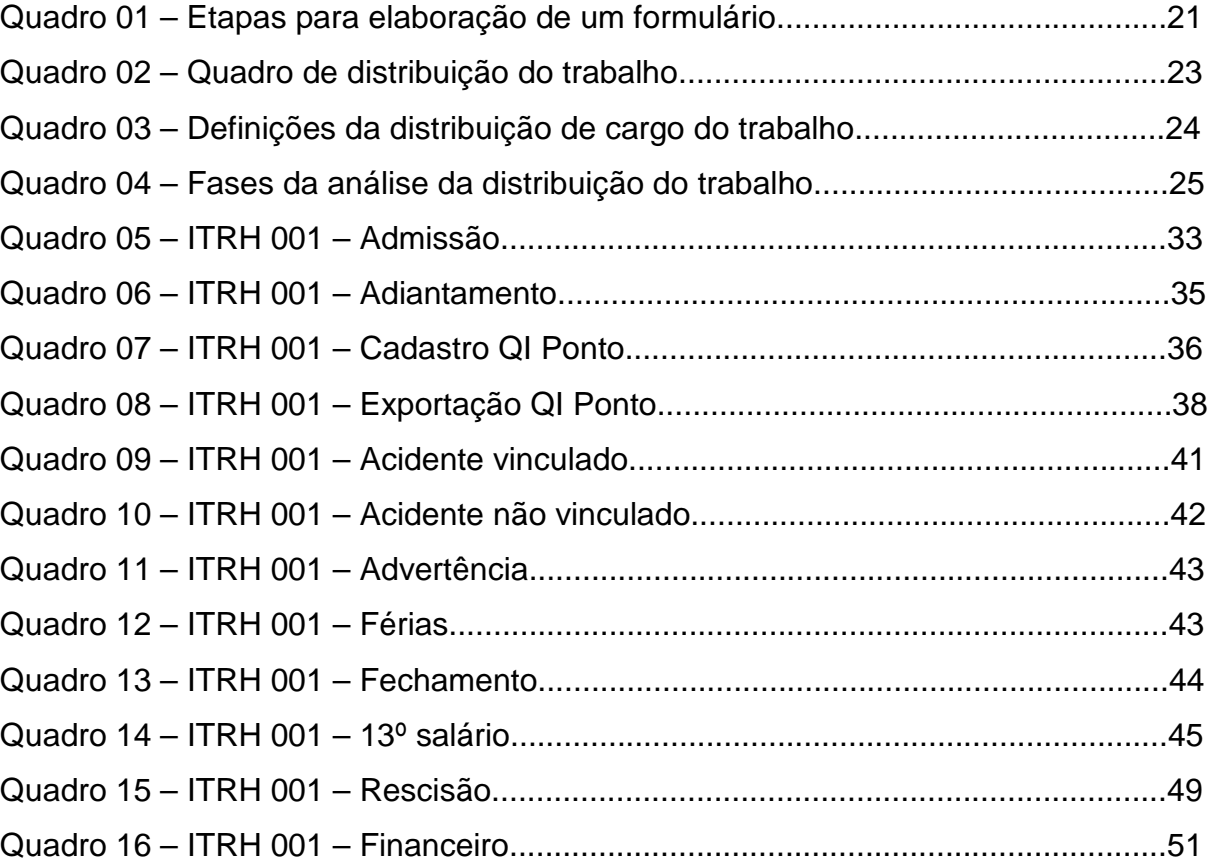

# **SUMÁRIO**

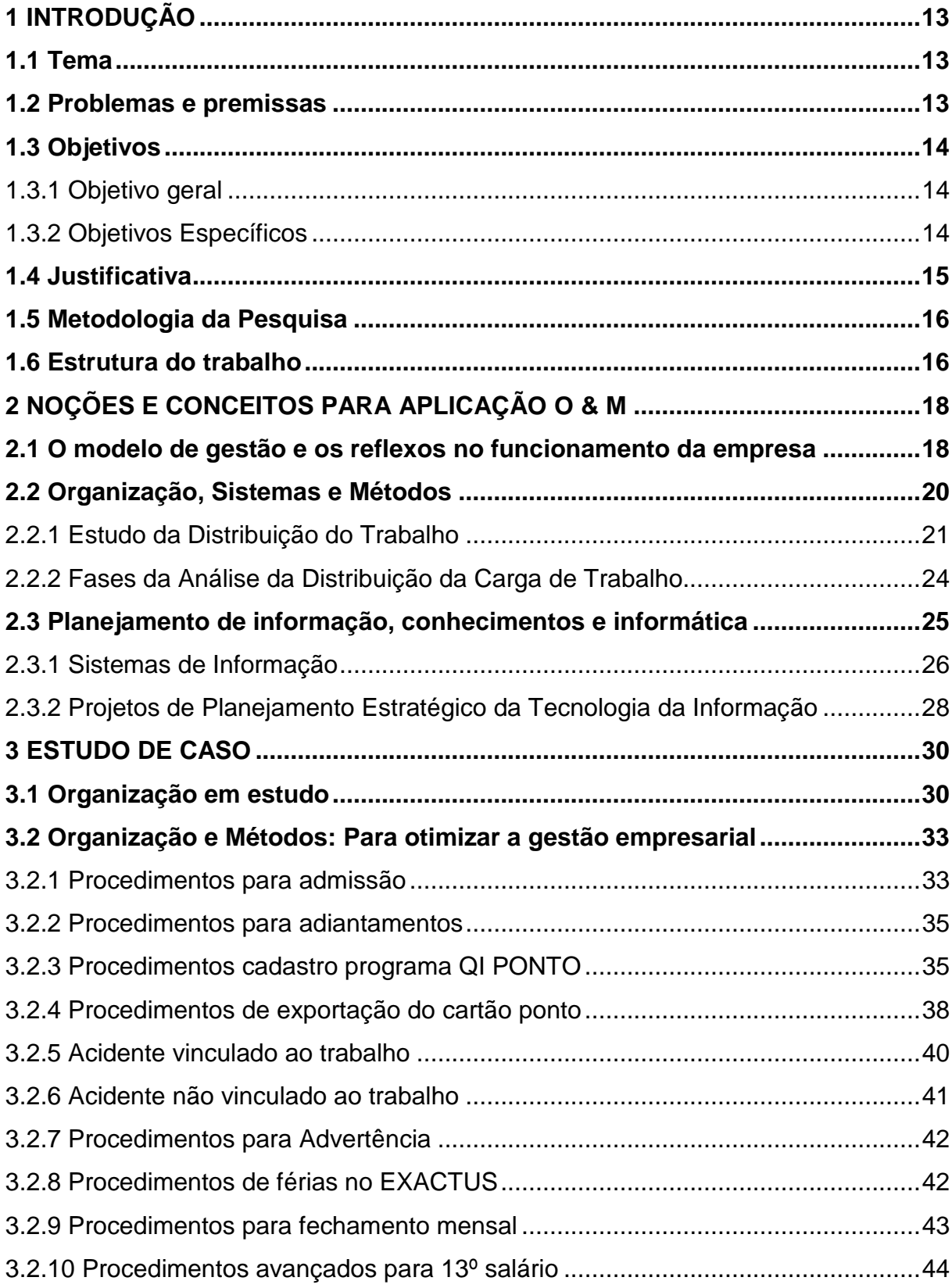

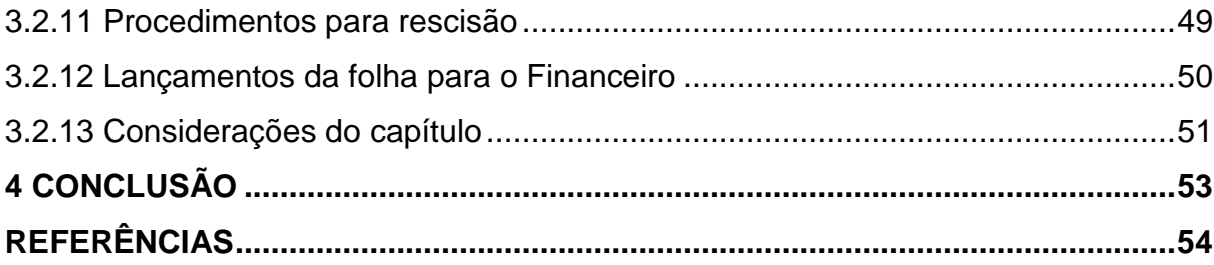

### **1 INTRODUÇÃO**

O desenvolvimento deste trabalho atenderá as necessidades de organização interna no departamento de Recursos Humanos da empresa Indústria e Comércio de Madeiras Madelei Ltda, situada em Verê – Pr, tratada de agora em diante por "Madelei", como é conhecida. Também atenderá ao Estágio Curricular Supervisionado do Curso de Ciências Contábeis buscando aplicar conhecimentos teóricos adquiridos em meio acadêmico e à prática da pesquisa sobre o tema abordado.

Este é mais um dos novos desafios propostos ao contador, que gradativamente, além do registro dos fatos contábeis, foi adquirindo novas responsabilidades acerca do planejamento e resultados da organização à qual participa. Cabe ao mesmo conhecer e participar de todos os setores da empresa, compartilhando o máximo de seu conhecimento sobre contabilidade e administração para que os princípios da empresa sejam preservados e os objetivos alcançados.

O departamento estudado neste trabalho é de extrema importância como parte no processamento das informações geradas para a Contabilidade. A folha de pagamento deve ser calculada de forma correta, de acordo com a legislação trabalhista e as convenções coletivas de trabalho, e no tempo certo também. Isso faz com que seja necessário o desenvolvimento de métodos de organização de forma a facilitar, ganhar tempo na execução das tarefas pertinentes a função estudada.

Diante disso, destacamos a importância de criar formulários auxiliares, simples e objetivos, com linguagem de fácil entendimento, de forma a auxiliar na execução das rotinas de trabalho.

### **1.1 Tema**

Organização e métodos, (O&M), para o setor administrativo operacional, no departamento de Recursos humanos na empresa Madelei.

#### **1.2 Problemas e premissas**

As atividades da Madelei não estavam estruturadas de acordo com a teoria da O&M.

A execução das tarefas no setor em estudo é ineficiente. A complexidade das atividades no setor em estudo, a rotatividade do responsável por calcular a folha de pagamento trazem transtornos e prejuízos muitas vezes incalculáveis. O modelo de gestão definido na empresa exige o esforço e capacidade intrínseca do responsável pela execução das tarefas, e torna-se extremamente necessária a organização, definição e criação de ferramentas auxiliares para maximizar resultados.

Como são desempenhados os procedimentos administrativos da empresa Madelei?

#### **1.3 Objetivos**

Diante do assunto abordado e das necessidades conhecidas até então, evidenciando a importância do tema e problema, desafia-se realizar a pesquisa objetivando:

#### **1.3.1 Objetivo geral**

Estudar o caso da O & M dos procedimentos administrativos da empresa Madelei, com ênfase ao setor de Recursos Humanos, desenvolvendo a padronização de procedimentos.

#### **1.3.2 Objetivos Específicos**

Os principais objetivos específicos são:

a) pesquisar ferramentas sobre o tema;

b) revisar os procedimentos administrativos atuais da empresa, identificando os problemas e classificando-os de acordo com a prioridade de solução;

- c) elaborar formulários de procedimentos para as tarefas;
- d) elaborar relatório sobre o caso.

### **1.4 Justificativa**

A organização interna é indispensável para as empresas nos dias atuais. O ambiente de trabalho é onde funcionários e empresários passam a maior parte do seu tempo. O desenvolvimento de procedimentos para execução de determinados processos considerados rotineiros facilita a transformação da informação e o destino das mesmas, fazendo com que, por exemplo, a saída ou dispensa de determinado funcionário não seja um problema para a empresa, pois as tarefas que o mesmo executava serão facilmente repassadas para um novo funcionário.

Neste contexto, destacam-se as colocações de DAL PIERO (2000, p.1) em que ele afirma que "a grande vantagem competitiva que irá fazer a diferença está relacionada com a capacidade de acessar em tempo hábil o conhecimento e a informação útil à missão e aos objetivos organizacionais. Essa velocidade influencia a competitividade. Quanto mais rápido e menor for o emprego de meios para obter um dado resultado, maior será a competitividade. Quanto menos distração, mais vantagem".

As empresas estão cada vez mais sujeitas a ações trabalhistas, que ocorre quando o funcionário reclama seus direitos trabalhistas junto a Justiça. Qualquer erro no tratamento com os funcionários, seus dados, documentos, pode prejudicar incalculavelmente a empresa reclamada. A eficiente execução dos procedimentos no departamento de Recursos Humanos é indispensável na preservação das empresas em questões trabalhistas, e é pelo tamanho de sua importância que foi escolhido este setor para análise e aplicação do Estágio Supervisionado.

#### **1.5 Metodologia da Pesquisa**

A presente pesquisa é um estudo de caso. O objeto de estudo é uma empresa de atividade Industrial. GIL, A. C. (2002, p.54) diz que um estudo de caso "consiste no estudo profundo e exaustivo de um ou poucos objetos, de maneira que permita seu amplo e detalhado conhecimento". Com base nisso, o ambiente foi analisado detalhadamente, de forma individual para a função de auxiliar de Recursos Humanos.

Para este estudo, foram usadas técnicas de documentação indireta, através de pesquisa bibliográfica e documentada, Este trabalho foi desenvolvido nos períodos compreendidos entre o mês de junho a setembro de 2008.

A amostra foi obtida através do acompanhamento das atividade durante o período considerado necessário para que se possibilitasse uma solução para o problema. Diante disso assumiu-se como dever principal do estágio a colaboração para suprimento dessa necessidade de estabelecimento de normas para o exercício da função. O campo de pesquisa englobou apenas a área de Recursos Humanos, não necessitando, a princípio, de uma amostra em maior dimensão para melhor visualização dos fatos.

Para análise dos dados, baseou-se no método dedutivo, o qual conforme CERVO, Amado Luiz (1996, p. 35) "é argumentação que torna explícitas verdades particulares contidas em verdades universais". E que o processo dedutivo "leva o pesquisador do conhecido ao desconhecido com pouca margem de erro, por outro lado é de alcance limitado, pois a conclusão não pode possuir conteúdos que excedam o das premissas".

A análise dos dados foi qualitativa. Nesta abordagem levaram-se em conta o tempo para execução, a legalidade, a veracidade e a importância da atividade.

Partindo das informações gerais, foram elaborados os formulários de acordo com a teoria.

### **1.6 Estrutura do trabalho**

A monografia está estruturada da seguinte maneira:

No capítulo 1 apresentam-se os seguintes tópicos: introdução ao assunto, o tema, o problema, os objetivos, a justificativa do trabalho e a metodologia da pesquisa.

No capítulo 2 abordam-se os conceitos, definições e ferramentas para organização e métodos nas empresas, a criação de formulários que ajudam na execução das tarefas. Essa teoria serviu de base para o desenvolvimento deste estudo.

No capítulo 3 apresenta-se o estudo do caso na empresa, os procedimentos adotados, a criação dos formulários citados no capítulo 2.

No capítulo 4 apresentam-se as considerações finais, análise dos resultados e as conclusões.

# **2 NOÇÕES E CONCEITOS PARA APLICAÇÃO O & M**

Apoiado pelo material destacado nas referências bibliográficas, buscou-se apoio para o estudo do caso e desenvolvimento da presente monografia.

### **2.1 O modelo de gestão e os reflexos no funcionamento da empresa**

Para o funcionamento adequado de uma empresa, é fundamental que haja um Modelo de Gestão definido. Em determinadas ocasiões, o Modelo de Gestão de uma Organização não é claro para a maioria dos colaboradores, ou às vezes nem mesmo existe, para a adequada sintonia entre as pessoas da empresa. O Modelo de Gestão deve ser perfeitamente claro para todos.

O objetivo de um Modelo de Gestão é apresentar, de uma forma estruturada e organizada, como ocorre a integração entre os seus sistemas, com a sua estrutura organizacional e cultura.

O modelo de gestão corresponde a:

A apresentação de forma estruturada e organizada de como ocorre a integração entre os seus sistemas internos, formais e informais que fazem com que seja assegurado o atendimento às estratégias de negócio suportadas pelas pessoas dentro de uma Organização formal de poder (RODRIGUEZ y RODRIGUEZ, 2004, p. 156).

Esta definição é representada, conforme mostra a Figura 1, os três pilares básicos de sustentação do Modelo de Gestão que são as Pessoas, os Processos a Tecnologia, suportados pela Educação e Aprendizagem e orientados pelas Estratégias e Clientes. Sendo descritas as dimensões, como apresentado a seguir:

1. **Pessoas:** representa o comportamento esperado das pessoas, fortemente suportado pela cultura da organização, crenças e valores. Na Sociedade do Conhecimento, os profissionais do conhecimento serão aqueles que trarão um diferencial competitivo para a Organização, pois agregarão maior valor se comparados com aqueles que estiverem executando rotinas físicas ou intelectuais, que caberão cada mais às máquinas, ficando o homem responsável pelos processos de inovação, criação, análise e planejamento (RODRIGUEZ e RODRIGUEZ, 2004).

- 2. **processos:** representa os sistemas forais de fluxo de informações e processos decisórios. A estrutura formal de poder da Organização, a sua organização, os níveis de delegação, os padrões e procedimentos são alguns dos elementos desta dimensão. (RODRIGUEZ e RODRIGUEZ, 2004).
- 3. **Tecnologia:** relacionada à infra-estrutura de software e equipamentos necessários ao fluxo de informações. Necessária também para a análise das informações, como as ferramentas de mineração do conhecimento em bases de dados ou dados não estruturados, como em um ambiente em rede – Internet. (RODRIGUEZ e RODRIGUEZ, 2004).
- 4. **Educação e Aprendizagem:** esta dimensão representa as atividades e os resultados voltados para a educação continuada dos empregados, à criação de melhores práticas e inovações que irão impulsionar e manter competitiva a empresa a médio e longo prazo. (RODRIGUEZ e RODRIGUEZ, 2004).
- 5. **Estratégia:** relacionada ao mercado e a questões externas que direcionam a forma de atuação da Organização. Define o negócio na qual a mesma irá se concentrar e as prioridades e metas a serem atingidas, visando o alcance da sua visão e alongo prazo (RODRIGUEZ e RODRIGUEZ, 2004).

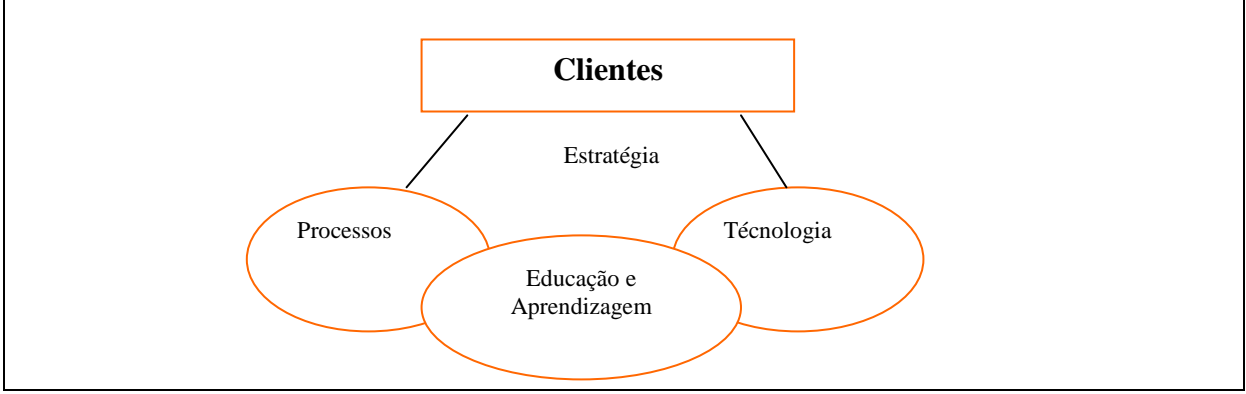

Figura 1 – Modelo de Gestão

Fonte: Rodriguez e Rodriguez, 2004, p. 157

O Modelo de Gestão trata dos relacionamentos entre as pessoas da empresa e com o contexto na qual a empresa está inserida. Estes relacionamentos geram ações que fazem com que a organização alcance os resultados, preferencialmente, adequados às expectativas dos clientes. Estes resultados são, então, influenciados pela forma como os relacionamentos ocorrem, pelo desempenho das ações tomadas pelos empregados e pela estratégia que molda as ações e relacionamentos para o alcance dos resultados.

KASSAI, Silvia, cita em sua tese de mestrado que "na pequena empresa a administração é geralmente feita pelos seus proprietários ou por parentes mais próximos, que muitas vezes não tem conhecimento aprofundado de práticas administrativas embora não seja necessário um profundo conhecimento destas técnicas devido a simplicidade de funcionamento na maioria destas empresas" pg. 08.

#### **2.2 Organização, Sistemas e Métodos**

O formulário adquiriu grande importância com o crescimento das empresas, em virtude de se tratar de um excelente instrumento de transmissão das informações que se tornam indispensáveis para o planejamento, execução e controle das diferentes atividades desenvolvidas. Contudo, Cury (2000, p. 361) afirma que é significativo assinalar, que a maioria das organizações pouco se preocupava com o problema,

> Resultando no tratamento da matéria por quaisquer de seus órgãos, sem diretrizes, padrões ou experiência, criando-se, em conseqüência, formulários que, além de não considerarem os existentes, tampouco eram precedidos do estudo prévio de sua real manipulação, seu fluxo, número de vias necessário, tamanho, layout e outros aspectos relevantes.

Assim, segundo Cury (2000) as empresas modernas, que dependem de processos otimizados de funcionamento, como condição indispensável apara sua sobrevivência e desenvolvimento, sentiram a necessidades de tratar da papelada com maior lucidez, introduzindo métodos adequados de implantação, supressão e racionalização de formulários, reduzindo, dessa forma, os custos operacionais e tornando mais simples os fluxos de trabalho e de manipulação de informações.

Por essa razão, o formulário ganhou importância, dentro da organização, no âmbito da atividade de O & M, a especialização, que tem como objetivo permitir que as informações sejam eficazmente tratadas.

Um formulário pode ser conceituado segundo Cury (2000, p. 362) como:

Um documento padronizado, estruturado segundo sua finalidade específica, possuindo características e campos apropriados, destinado a receber, preservar e transmitir informações, cujos lançamentos são necessários para definir a natureza ou cobrir um fluxo qualquer de trabalho, desde seu início até sua conclusão.

Portanto, para que um documento atinja esses objetivos, deve ser efetivada por uma pessoa que tenha condições de estudar sua necessidade, verificar as informações realmente indispensáveis, definir os campos apropriados, identificar seu fluxo e outros aspectos relevantes.

Qualquer providência no sentido de se criar, um formulário, dentro de uma empresa, deve ser precedida de uma análise administrativa, cujo modelo pode ser tirado daquele apresentado no sobre o assunto, com simplificações para um projeto desse tipo e compreendendo as seguintes etapas como ilustra o quadro 1:

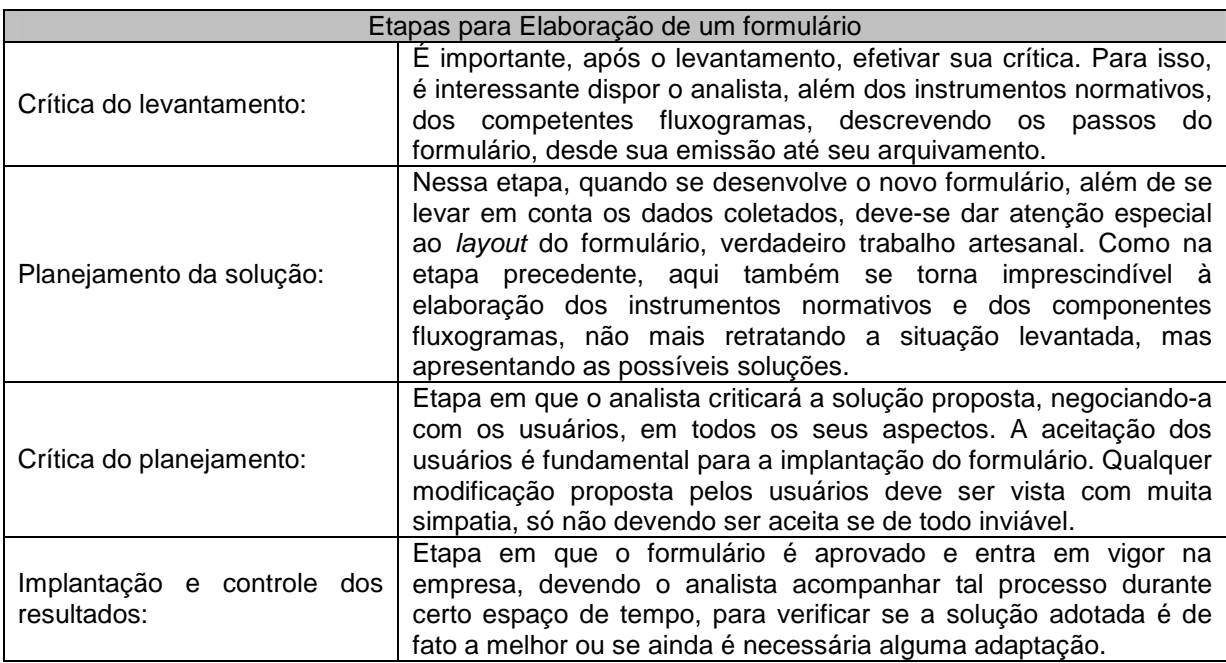

Quadro 1 – Etapas para elaboração de um formulário

Fonte: Cury (2000, p. 363) adaptação do autor.

# **2.2.1 Estudo da Distribuição do Trabalho**

A análise da distribuição do trabalho é uma técnica especializada de Organização e Métodos (O&M), tendo como finalidade avaliar a distribuição das atividades entre os diversos órgãos e, dentro destes, quais as tarefas individuais de cada empregado.

Para melhor situar o tema, convém esclarecer que o estudo dos processos e métodos de trabalho, iniciado após as análises estrutural e funcional, segundo Cury (2000, p. 402) compreende:

1. Análise da distribuição do trabalho;

2. Análise do processamento do trabalho;

3. Análise das operações e postos de trabalho.

1. A análise da distribuição do trabalho deve ser desenvolvida no sentido de identificar a criticar a carga de trabalho de cada unidade da organização, visando aferir a nacionalidade de sua distribuição, não devendo, assim, enfocar o exame do processamento do trabalho nem a análise das operações e postos de trabalho.

2. A análise do processamento do trabalho tem como objetivo o estudo das várias fases integrantes do trabalho, considerado em seu conjunto, e dos fluxos dos documentos submetidos ao mesmo processamento, visando à racionalização do respectivo fluxo.

3. A análise das operações e postos de trabalho concentra sua atenção sobre a execução das fases constituintes das operações e, em particular, sobre os movimentos elementares que são realizados durante seu desenvolvimento, bem assim sobre a organização do posto de trabalho.

Segundo Cury (2000, p. 403) para se conseguir uma adequada análise da distribuição do trabalho, é indispensável o desenvolvimento de uma seqüência ordenada de operações, visando obter, liminarmente, as seguintes informações:

> Quais as tarefas individuais desenvolvidas pelos diversos empregados de um órgão sob análise; qual o tempo gasto, por empregado, por tarefa, num certo período de tempo (uma semana, por exemplo); quais as atividades desenvolvidas pelo órgão, em ordem decrescente de importância, segundo a ótica de seu gerente; qual a distribuição das atividades dos órgãos em tarefas, pelos respectivos empregados.

O Quadro de Distribuição de Tarefas é o instrumento utilizado com o objetivo de se analisar as diversas atividades atribuídas a cada uma das unidades existentes numa dada empresa, por meio do diagnóstico das tarefas executadas por seus empregados, visando aferir a carga de trabalho e a nacionalidade de sua atribuição.

A análise da distribuição do trabalho é desenvolvida por meio do Quadro de Distribuição do trabalho (QDT), conforme ilustrado no quadro 2:

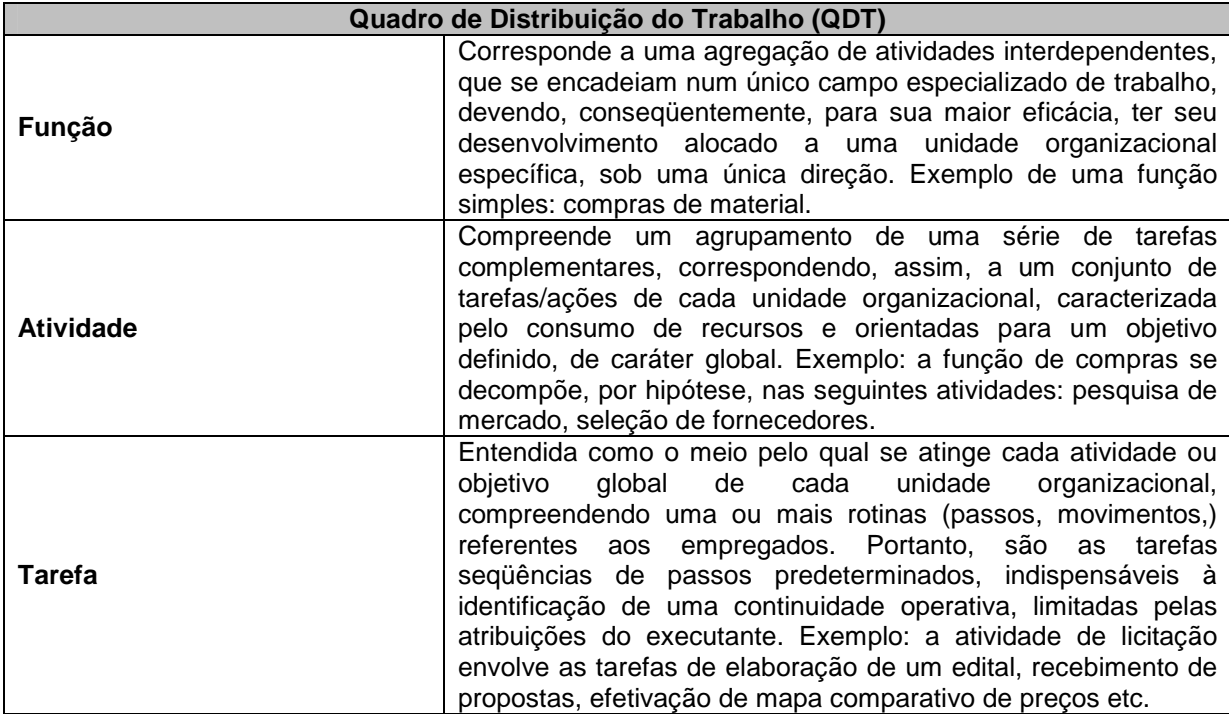

Quadro 2 – Quadro de distribuição do trabalho

Fonte: Cury (2000, p. 403) adaptação do autor.

Segundo Oliveira (2000, p. 330) podem-se estabelecer três objetivos básicos do modelo de estudo da distribuição da carga de trabalho que são:

- 1. distribuir, de forma balanceada, entre unidades organizacionais, as tarefas a serem realizadas pela empresa;
- 2. redistribuir, de forma criteriosa e racional, as tarefas que já vêm sendo realizadas pela empresa; e
- 3. funcionar como instrumento de estudo da situação existente e de mudança para a situação desejada, quando da racionalização organizacional.

Com o objetivo de melhor compreender o assunto estudado, cita-se a seguir algumas definições de distribuição de cargo de trabalho, conforme ilustra o quadro 3:

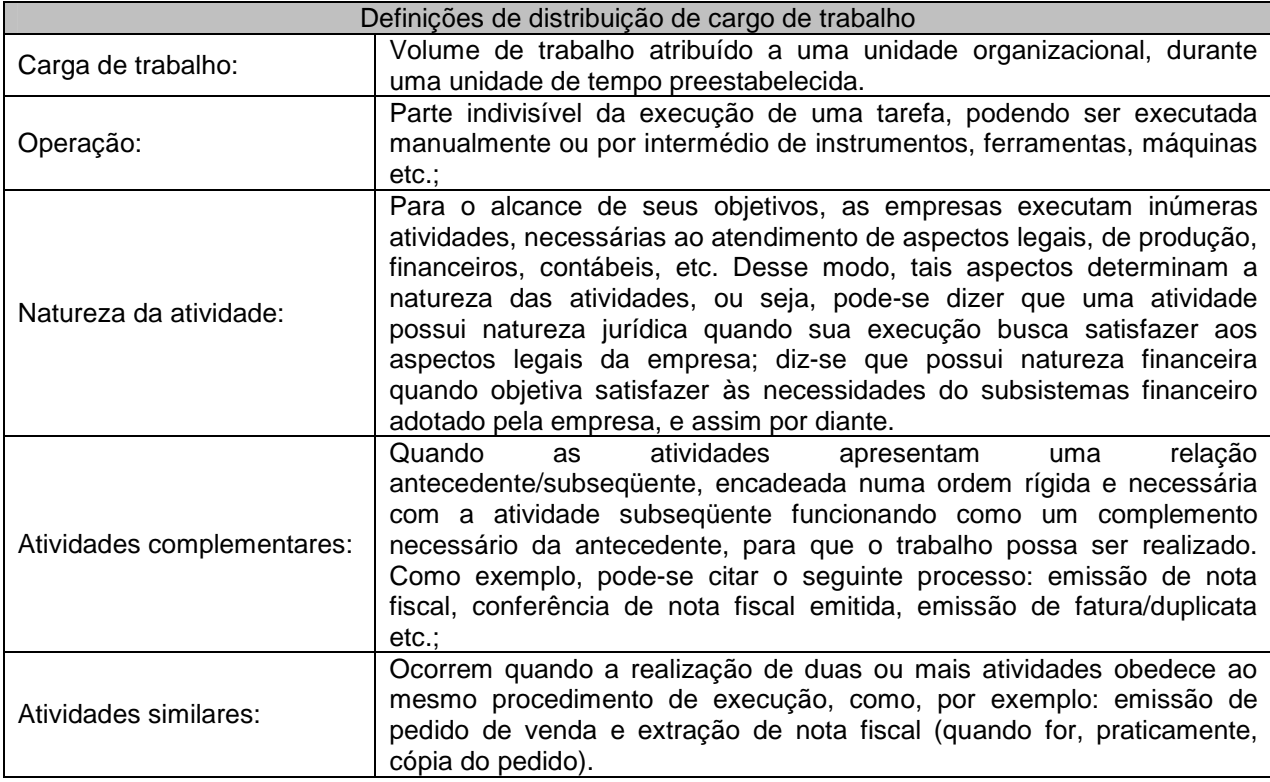

Quadro 3 – Definições da distribuição de cargo do trabalho

Fonte: Oliveira (2000, p. 331) adaptação do autor

### **2.2.2 Fases da Análise da Distribuição da Carga de Trabalho**

Conforme Carmem e Paula em artigo publicado na RBC, Revista Brasileira de Contabilidade, (2008) "para desenvolverem objetivos e estratégias concretas em relação a produtos, serviços, mercado, necessidades de funcionários, necessidades administrativas e financeiras, é necessário ter o mapa da empresa com as principais diretrizes para estruturar a empresa dentro de um senso de finalidade claro e simples." Por isso a fase mais importante para iniciar a distribuição da carga de trabalho é conhecer a empresa.

Após a divisão da empresa em áreas e unidades organizacionais, mediante critérios definidos de departamentalização; após a determinação das atividades a serem realizadas, necessárias à consecução das metas e ao alcance dos objetivos, e após a atribuição de tais atividades as unidades organizacionais, seguem-se as seguintes fases de análise da distribuição da carga de trabalho, conforme ilustra o quadro 4:

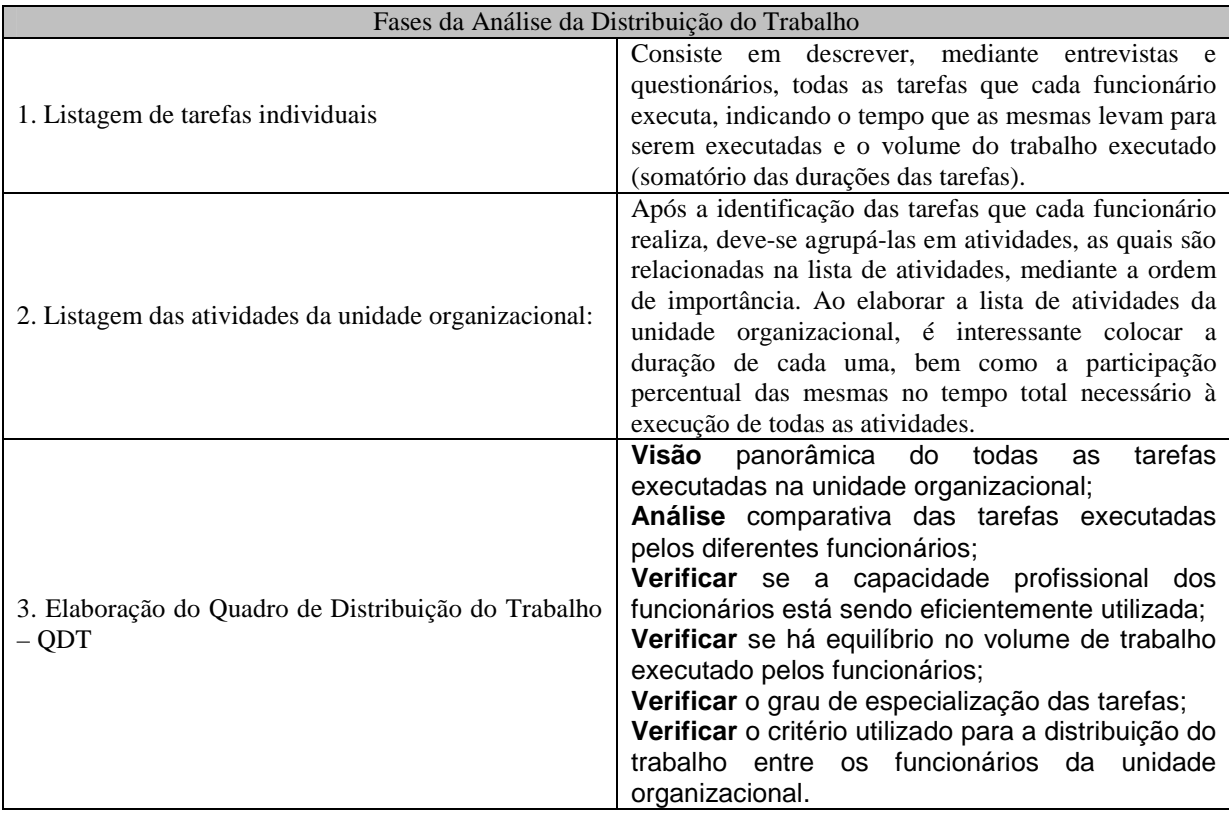

Quadro 4 – Fases da análise da distribuição de cargo do trabalho Fonte: Oliveira (2000, p. 332) adaptação do autor

# **2.3 Planejamento de informação, conhecimentos e informática**

O planejamento estratégico das organizações privadas e públicas deve ser complementado pelo planejamento de sistemas de informação, conhecimentos e informática. Esse planejamento também pode ser chamado de Planejamento Estratégico da tecnologia da Informação (PETI). Ambos os planejamentos devem ser integrados e alinhados (LAUDON, 2004).

Ligadas a contabilidade, para que esta seja útil às empresas deve-se ter o sistema contábil bem alimentado com dados confiáveis e informações precisas. Segundo Hoss (2006, p. 27), a gestão eficaz da informação pode agregar valor as organizações. A informação é o ponto fundamental da Ciência Contábil.

Frente às mudanças constantes da sociedade da Informação e à necessidade de que as organizações sejam inteligentes, faz com que as mesmas também se modifiquem e requeiram planejamento de suas informações, de seus conhecimentos e de sua tecnologia da informação.

Os conceitos de inteligência empresarial ou organizacional estão intimamente relacionados com o planejamento de sistemas de informação, conhecimentos e informática. Esses conceitos devem estar presentes nesse planejamento para que as organizações procurem exercitar a inteligência empresarial ou organizacional. As organizações, para serem inteligentes, precisam disponibilizar produtos de qualidade, praticar bom atendimento, adequar sua política de venda e preços aos clientes, cumprir prazos predefinidos e estar atentas às mutações do mercado (RESENDE, 2004, p. 59).

Esses valores merecem atenção especial das organizações com sua análise estratégica e seu planejamento efetivo, envolvendo toda a organização, principalmente no que tange à adoção da tecnologia da informação e respectivos recursos com o objetivo de alcançar estas metas organizacionais.

A competitividade é componente do conceito de inteligência empresarial ou organizacional. Nesse sentido, dois fatores são vitais para as organizações no atual momento de competitividade e globalização: "a definição de uma estratégia de posicionamento no mercado e a utilização da tecnologia da informação como valioso recurso para a definição e manutenção desse posicionamento estratégico. Juntamente com a tecnologia da informação, o modelo de gestão da organização, o capital intelectual e a gestão do conhecimento também aparecem como outros valiosos recursos estratégicos". (PRUSAK, 1998 apud RESEND, 2004, p. 60).

#### **2.3.1 Sistemas de Informação**

Todo sistema, usando ou não os recursos da tecnologia da informação, que manipula e gera informação, pode ser genericamente considerado sistema de informação (REZENDE, 2004).

Informação é todo dado trabalhado, tratado, útil, com valor significativo atribuído ou agregado a ele e com um sentido natural e lógico para quem usa a informação. (RESENDE, 2004).

> O dado é entendido como um elemento da informação, um conjunto de letras, números ou dígitos depositados ou guardados, que, tomado isoladamente, não transmite nenhum conhecimento, ou seja, não contém um significado claro. Quando a informação é "trabalhada" por pessoas e pelos recursos computacionais, possibilitando a geração de cenários, simulações e oportunidades, pode ser chamada de conhecimento. O conceito de conhecimento complementa o de informação com valor relevante e de propósito definido. (RESENDE, 2004, p. 61).

Independentemente de seu tipo, nível ou classificação, tem como maior objetivo o auxílio nos processos de tomada de decisões nas organizações. Se os sistemas de informação não se propuserem a atender a esse objetivo, sua existência não será significativa para as organizações.

O foco dos sistemas de informação está direcionado para o principal negócio ou objetivo organizacional. Para facilitar o entendimento deste foco, o exemplo pode ser de uma indústria que deve ter seus sistemas de informação direcionados ao processo fabril, efetivamente auxiliando nos processos de produção e comercialização dos produtos industrializados por ela. Este foco está intimamente relacionado com os quesitos de qualidade, produtividade, efetividade, rentabilidade, perenidade, competitividade e inteligência empresarial ou organizacional. (REZENDE, 2004).

São incontestáveis os benefícios que os sistemas de informação trazem para as organizações, principalmente quando são utilizados como fatores de solução de problemas e como ferramentas diferenciais de negócios. É extraordinário e excepcional o valor das informações organizacionais. As informações personalizadas e oportunas facilitam a gestão competente das organizações. (REZENDE, 2004).

Nas organizações, os sistemas podem apresentar-se como manuais, mecanizados, automatizados e informatizados. Os sistemas informatizados são os que racionalizam processos e agregam valores "inteligentes" para a organização. Já os automatizados estão relacionados às atividades comerciais, bancárias e industriais. (REZENDE, 2004).

Os sistemas de informação podem ser classificados quanto à abrangência da organização, ou seja, nos níveis pessoal, de grupo ou departamental, organizacional e interorganizacionais, nos quais se enquadram os sistemas globais de informação, envolvendo várias empresas (RESENDE, 2004).

Outra classificação possível está relacionada com a forma de apoio ou suporte a decisões, tais como sistemas de informação operacionais, gerenciais e estratégicos.

> Os sistemas de informação operacionais contemplam o processamento de operações e transações rotineiras quotidianas, incluindo seus respectivos procedimentos. Manipulam informações em seu detalhe, analítica, no singular. Por exemplo: nome do produto, tipo do produto, data da venda. (REZENDE, 2004, p. 62).

Os sistemas de informação gerenciais contemplam o processamento de grupos de dados das operações e transações operacionais, transformando-os em informações agrupadas para gestão. Manipulam informações agrupadas, sintéticas, totais, percentuais, acumuladores, plurais. Por exemplo: total de produtos em estoque, quantidade de produtos vendidos. (RESENDE, 2004).

Os sistemas de informação estratégicos contemplam o processamento de grupos de dados das operações operacionais e transações gerenciais, transformando-os em informações estratégicas. Trabalham com os dados no nível macro, filtrados das operações das funções empresariais da empresa, considerando ainda os meios ambientes internos ou externos, visando auxiliar o processo de tomada de decisão da alta administração, tal como presidentes diretores, sócios, acionistas, proprietários, assessores etc. Manipulam informações agrupadas e relacionadas (comparadas) com o meio ambiente interno ou externo. (LAUDON, 2004)

### **2.3.2 Projetos de Planejamento Estratégico da Tecnologia da Informação**

A informática ou tecnologia da informação pode ser conceituada como recursos tecnológicos e computacionais para guarda, geração e uso da informação e do conhecimento (STAIR, 1996; REZENDE, 2004). Está fundamentada nos seguintes componentes: hardware e seus dispositivos e periféricos; software e seus recursos; sistemas de telecomunicações; gestão de dados de informações. (LAUDON, 2004).

Todos estes componentes interagem e necessitam do componente fundamental, que é o recurso humano. Embora conceitualmente esse componente não faça parte da tecnologia da informação sem ele esta tecnologia não teria funcionalidade e utilidade.

O hardware contempla os computadores e seus respectivos dispositivos e periféricos. O software contempla os programas em seus diversos tipos, tais como o software de base ou operacionais, de redes, aplicativos, utilitários e de automação. Eles dirigem, organizam e controlam os recursos de hardware, fornecendo instruções, comandos, ou seja, programas.

De acordo com Resende (2004, p. 63) os sistemas de telecomunicações

são:

Recursos que interligam o hardware e o software. As comunicações podem ser definidas como as transmissões de sinais por um meio qualquer, de um emissor para um receptor. As telecomunicações se referem à transmissão eletrônica de sinais para comunicações, inclusive por meios como telefone, rádio e televisão. As comunicações de dados são um subconjunto especializado de telecomunicações que se referem à coleta, processamento e distribuição eletrônica de dados, normalmente entre os dispositivos de hardware de computadores.

A gestão de dados e informações com seus respectivos recursos, parte integrante da Tecnologia da Informação, também são subsistemas especiais do Sistema de Informação global das empresas. Os dados, quando a eles são atribuídos valores, transformam-se em informações. A gestão de dados e informações compreende as atividades de guarda e recuperação de dados, níveis e controle de acesso das informações (NORTON, 1996 apud RESENDE, 2004). Essa gestão contempla quatro atividades relevantes: esquema de guarda de dados (cópia ou backup), recuperação de dados, controle de acesso e níveis de acesso ou de navegação sistêmica, requerendo para essa gestão um completo plano de contingência e um plano de segurança de dados e informações.

#### **3 ESTUDO DE CASO**

Até o presente capítulo, após definidas as diretrizes do trabalho, estudou-se o referencial teórico, apresentando a teoria de Modelo de Gestão, Organização e Métodos e uma abordagem sobre a informática, ferramenta indispensável utilizada no desempenho das atividades desta função.

Neste capítulo haverá uma breve apresentação da empresa em estudo, do departamento de Recursos Humanos que foi o centro das atenções para elaboração do trabalho e o desenvolvimento dos formulários para as tarefas executadas nesta área.

### **3.1 Organização em estudo**

**INDÚSTRIA E COMÉRCIO DE MADEIRAS MADELEI LTDA,** pessoa jurídica de direito privado, devidamente inscrita no Cadastro Nacional da Pessoa Jurídica, CNPJ nº 75.212.845/0001-40 e portadora da Inscrição Estadual nº 322.00292-03, com atos constitutivos arquivados na MM. Junta Comercial do Paraná sob n° 41200250608, situada na Av. Luiz Francisco P aggi nº 1104, bairro Centro, cidade e município de Verê, Estado do Paraná

A Madelei situa-se na cidade de Verê-PR. Empresa familiar, iniciou suas atividades em fevereiro de 1981, sendo administrada pelos seus sócios Sérgio, Quinto e Valdomiro Colonhese. As atividades iniciais, em função da época e de acordo com as condições de mercado, baseavam-se exclusivamente na extração de madeira e serrarias, fornecendo produto bruto ao mercado. A empresa foi se solidificando e ganhando espaço no mercado regional. Mal sabiam os sócios que, em alguns anos, a empresa se tornaria referência mundial, insistindo em trabalhar com um produto que, inicialmente, foi o responsável pela sobrevivência dos sócios e suas famílias e que tomou proporções maiores.

Em 1983, acidentalmente, ocorre um incêndio em suas instalações, destruindo barracões, máquinas e estoques de mercadorias. A reabilitação junto ao mercado foi possível graças às parcerias firmadas na época com outras empresas, no suprimento de diversas carências para a formação do produto final, e crédito junto a amigos agricultores fortes economicamente. Em aproximadamente um ano a empresa estava a todo vapor novamente, agora trabalhando também no beneficiamento da madeira e iniciando a fabricação de móveis.

A partir de 1990, a Madelei passa a contar com novas e modernas instalações, que passaram a oferecer condições de desenvolver as atividades até então desenvolvidas, a buscar novas linhas de produtos. Tendo a frente dois sócios: Sergio e Quinto Colonhese, passa a atuar no centro urbano do município, gerando grande número de empregos nos diversos setores da empresa. Nesta época, o filho de Sergio, Edson Rogério Colonhese, e o filho de Quinto, Jaimir Colonhese, passam a fazer parte da administração da empresa, renovando a cúpula da empresa e influenciando de forma positiva à entrada de tecnologia de ponta e facilitando o caminho para o novo mercado. Vieram junto ainda conhecimentos contábeis e administrativos e uma nova visão estratégica adquiridos em suas formações já inseridas nas novas tendências de mercado.

 Os planos de estabilização econômica começam a dar certo. A atividade era, nesta época, uma das mais viáveis e lucrativas do mercado: Indústria Madeireira. O mercado consumidor não era exigente. Tudo o que era produzido era vendido. O que determinava, portanto, as vendas, era a quantidade e não a qualidade.

Por volta do ano de 2003 o mercado se torna difícil para as madeireiras. A baixa do dólar nas exportações, a substituição da madeira por outros produtos, fez com que a decadência da atividade se tornasse inevitável. Muitas vezes se pensou em desistir.

A empresa se preocupa atualmente com as exigências de mercado, com a qualidade, e as necessidades e expectativas de seus clientes. A exportação é o principal interesse da empresa atualmente, exportando para os EUA e Europa. Além das exportações atende o mercado interno regional e em diversas cidades e estados do Brasil.

O número de funcionários da empresa se mantém, nos últimos anos, em torno de 80 (oitenta), alterando seu número para mais ou para menos, conforme a necessidade de contratação ou os eventuais pedidos de rescisão contratual.

Há dois sistemas de informática que são os responsáveis pelo êxito no cálculo da folha, um para o controle de cartão ponto, QIPONTO, assim tratado de agora em diante, que é o registro das horas trabalhadas, outro específico para cálculo de folha de pagamento, EXACTUS, assim tratado de agora em diante. As empresas de software oferecem treinamento e suporte toda vez que necessário, nunca permitindo que o programa seja impedimento para não elaboração do cálculo mensal da folha.

O servidor de rede é denominado "P:" e pode ser acessado de qualquer máquina. É nesse servidor onde, de forma mais organizada possível, encontram-se os documentos, arquivos, pastas, de interesse da empresa.

Para melhor situar o setor em estudo. As divisões de tarefas estão conforme figura abaixo:

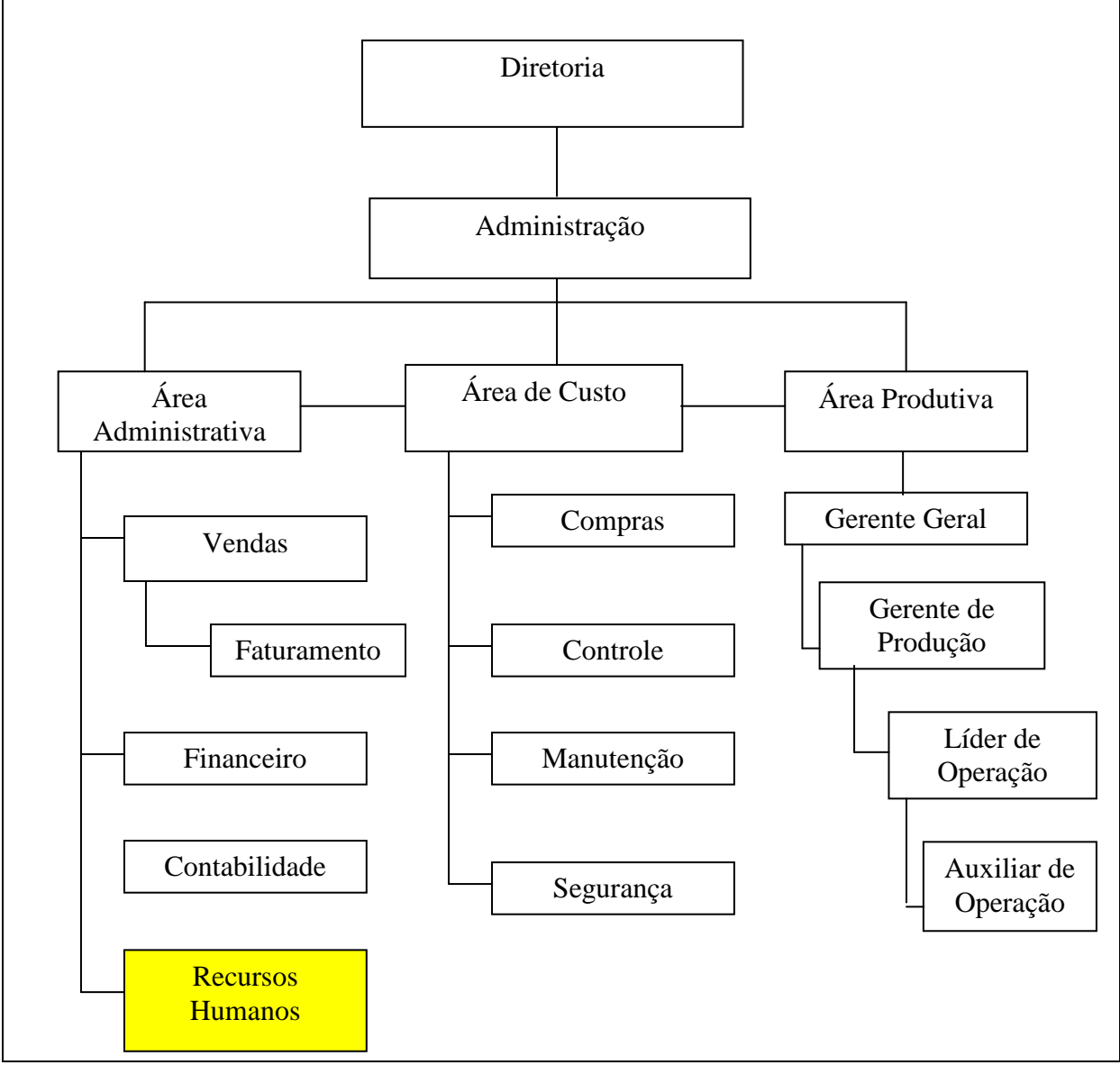

Figura 2 – Organograma de Madelei Fonte: Madelei

O setor escolhido para estudo e aplicação da O & M está em destaque, "Recursos Humanos". Conforme contextualização inicial, situa-se na área administrativa. É suficiente que uma única pessoa seja responsável pelo setor, buscando auxílio assim que necessário dependendo a situação.

# **3.2 Organização e Métodos: Para otimizar a gestão empresarial**

Seguindo as etapas para elaboração dos formulários das tarefas, respeitadas as fases das análises necessárias para a distribuição do trabalho, conforme instruções dos autores citados no referencial, foram desenvolvidos os seguintes procedimentos de trabalho, para as seguintes situações:

# **3.2.1 Procedimentos para admissão**

O caminho para localizar o arquivo é: (P: Madelei/ Recursos Humanos/ Procedimentos/ Admissão), para que o documento possa ser atualizado assim que necessário. A seguir o quadro de instrução para procedimentos na admissão:

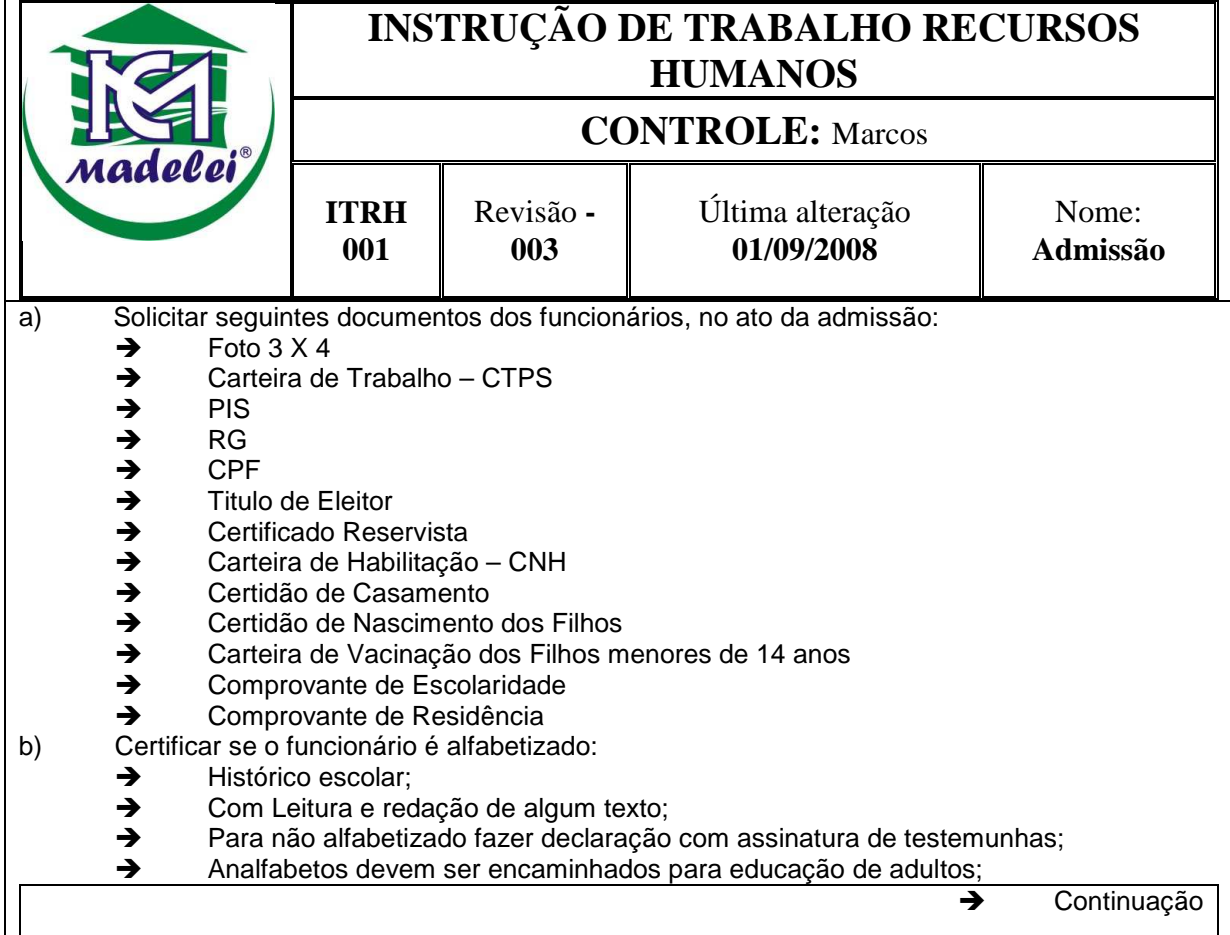

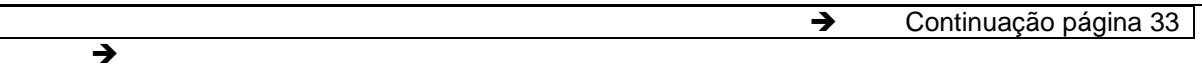

c) Verificar se há algum registro policial;

d) Verificar se o funcionário era diarista fazer rescisão (férias, 13ª, FGTS); fazer declaração conforme modelo em P:Madelei/ Recursos Humanos/ Rescisão Diaristas/ Recibo; Salvar documento com nome completo do trabalhador; Fazer cálculo dos direitos conforme planilha de apoio em P:Madelei/ Recursos Humanos/ Rescisão Diaristas/ Cálculo;

e) Marcar Exame Admissional na PROSAÚDE, em Francisco Beltrão, no período da manhã; após verificar se exame evidencia capacidade física e mental para o exercício da função a qual está sendo admitido;

f) Preencher todos os documentos de admissão disponíveis na rede em P:Madelei/ Recursos Humanos/ Admissão, conforme modelos;

- Solicitação de Emprego por escrito 15 dias antes do registro;
- Documento de devolução da carteira profissional;
- **→** Contrato de experiência;
- **→** Comprovante de entrega de EPI
- $\rightarrow$  Termo de recebimento de regulamento da empresa;
- Documento de inclusão no banco de horas:
- $\rightarrow$  Acordo do horário a ser trabalhado

g) Anotação na Carteira de Trabalho;

→ Consultar salário e função com o gerente de produção ou empregador para o devido funcionário;

- $\rightarrow$  Carimbar e pegar assinatura com empregador;
- Anotações gerais anotar contrato de experiência:
- **→** OBS: Não rasurar.

h) Anotar o registro na ficha de empregados;

i) Cadastro PIS, se necessário, (ligar 0800 726 0104 para informações de PIS);

j) Ficha Salário família e cópia certidão de nascimento dos dependentes, cartão de vacinação da criança em caso de filhos menores, histórico escolar ou comprovante de matrícula dos filhos que estudam;

k) Regulamento Interno da Empresa: Modelo em P: Madelei/ Recursos Humanos/ Regulamento Interno/ Modelo; imprimir duas vias; disponibilizar algum lugar na empresa para que o funcionário leia antes de assinar; Assinatura de duas testemunhas

l) Apanhar assinatura em todos os documentos;

m) Anotar e informar o funcionário sobre data para apresentação dos documentos faltantes;

n) Incluir no sistema de folha de pagamento Exactus, (menu Cadastro, opção cadastro completo);

o) Emitir crachá provisório de identificação do funcionário;

p) Abrir pasta suspensa individual e fixar os seguintes documentos e ordem;

 $\rightarrow$  Ficha de registro devidamente preenchida;<br>  $\rightarrow$  Documentos exigidos no ato da admissão:

Documentos exigidos no ato da admissão;

q) Cadastrar o funcionário no sistema QI ponto conforme orientações P: Madelei/ Recursos Humanos/ Procedimentos/ Cadastro QI Ponto;

r) Crachá definitivo após 30 dias de experiência;

s) Definir data do termino do contrato de experiência:

→ Um dia antes desta data o gerente de produção responsável pelo funcionário deve ser consultado sobre a permanência ou não do funcionário;;

t) Data de alteração da função do funcionário de auxiliar de produção I para auxiliar de produção II conforme convenção coletiva (1 ano); incluir aviso no programa de cálculo da folha de pagamento;

u) Preencher o DCT (Documento de Cadastramento do Trabalhador) e enviar para a Caixa Econômica;

Quadro 5 – ITRH 001 - Admissão

Fonte: Madelei

O registro do funcionário é o início do ciclo do empregado dentro da empresa. É de extrema importância ganhar tempo na execução da tarefa, e também fazê-lo de forma correta, pois os dados irão permanecer no banco de dados do funcionário.

# **3.2.2 Procedimentos para adiantamentos**

O caminho para localizar o arquivo é: (P: Madelei/ Recursos Humanos/ Procedimentos/ Adiantamento), para que o documento possa ser atualizado assim que necessário. Abaixo o quadro de instruções para procedimentos em casos de adiantamento salarial:

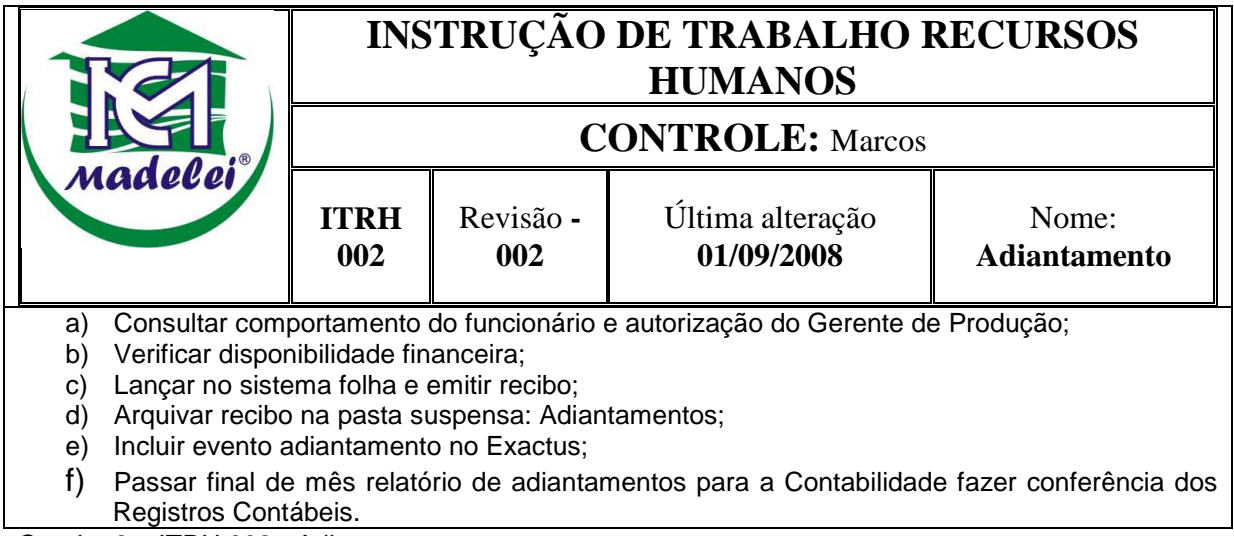

Quadro 6 – ITRH 002 - Adiantamento

Fonte: Madelei

Os adiantamentos são freqüentes na empresa em análise, portanto uma atenção em especial para que ocorra de maneira correta.

# **3.2.3 Procedimentos cadastro programa QI PONTO**

O caminho para localizar o arquivo é: (P: Madelei/ Recursos Humanos/ Procedimentos/ Cadastro QI PONTO), para que o documento possa ser atualizado assim que necessário. Abaixo o quadro de instruções para procedimentos no ato do cadastro no programa Qi Ponto:

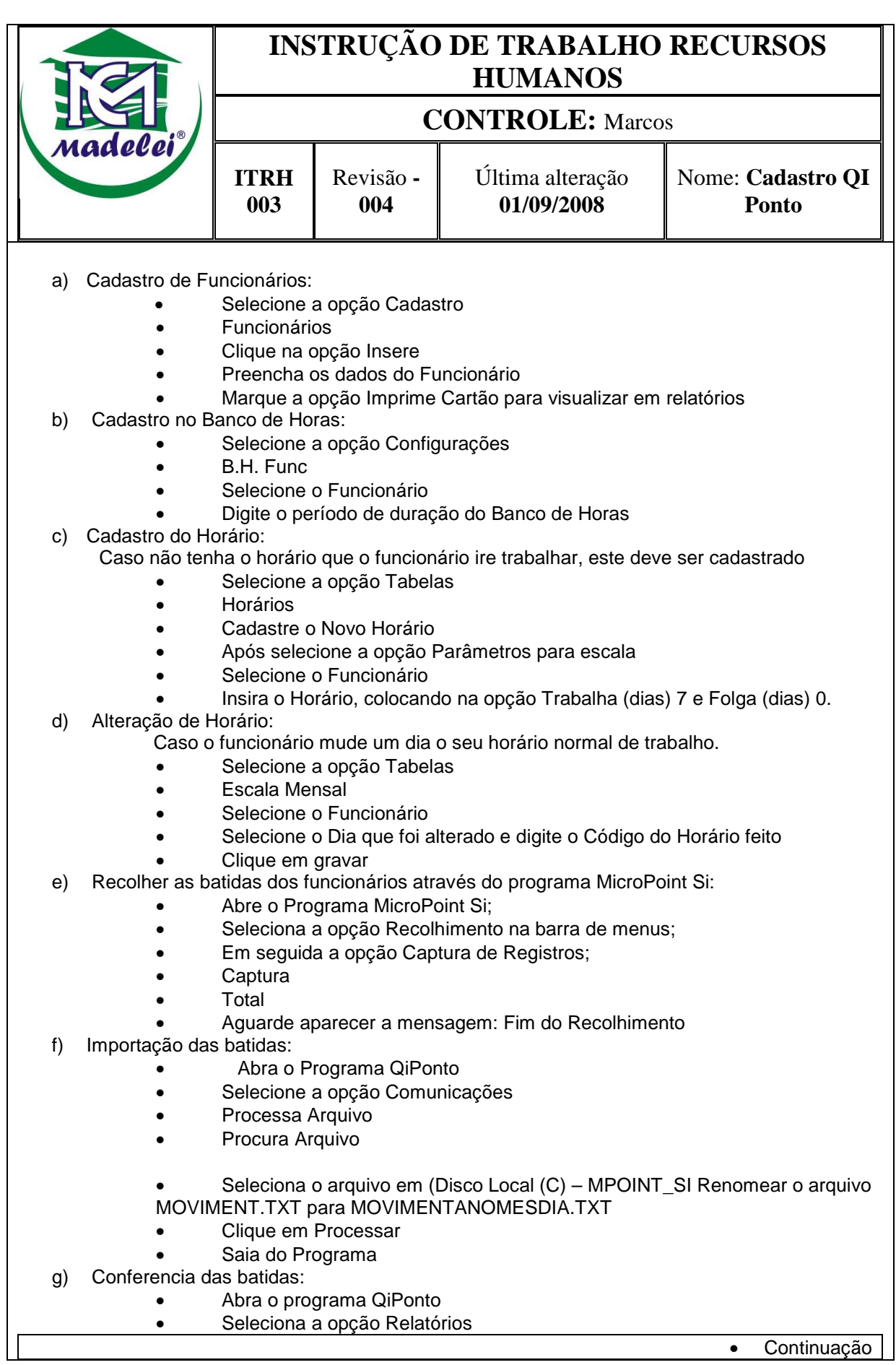

• Continuação

36

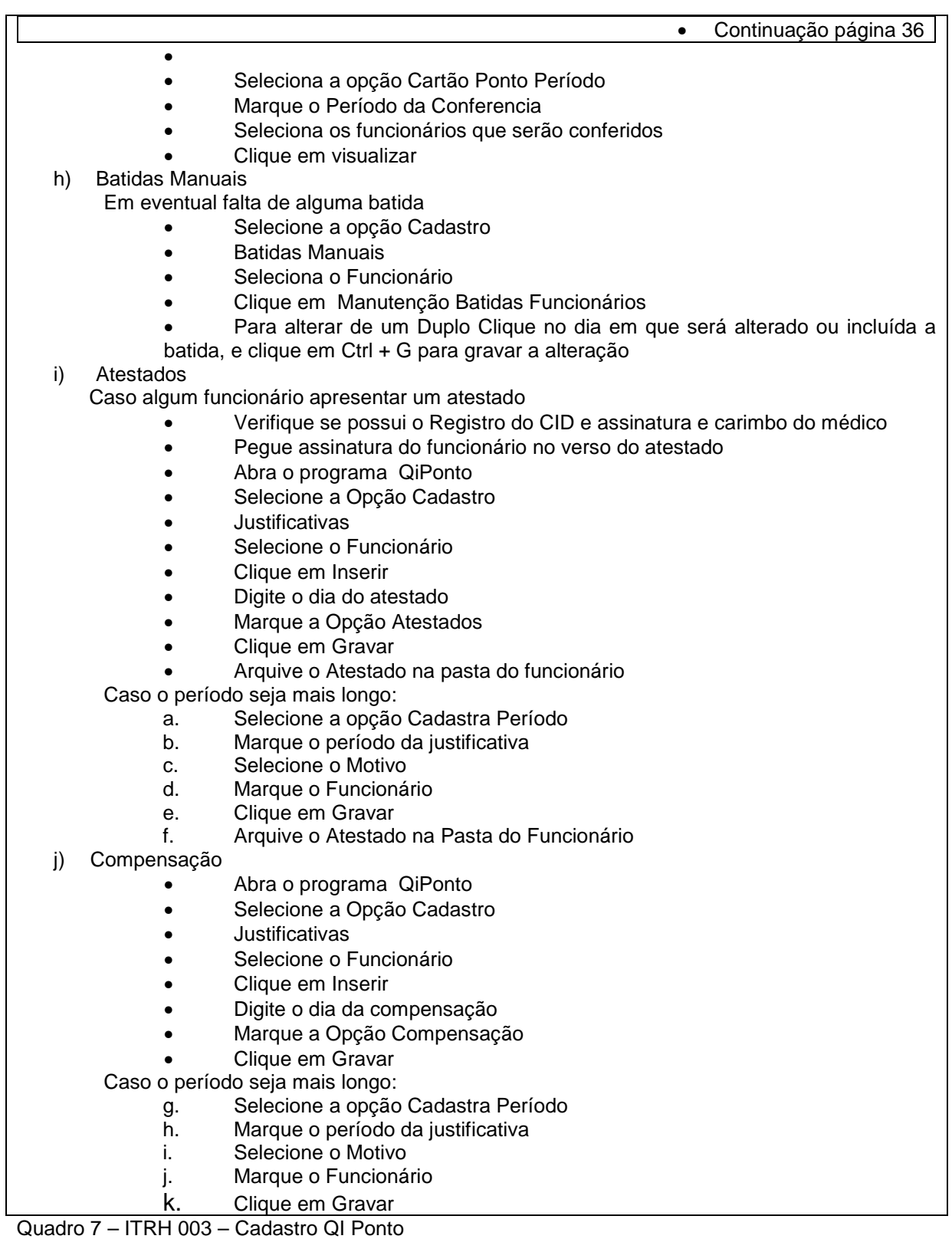

Fonte: Madelei

O cadastro no QI Ponto ocorre logo quando o funcionário é admitido na empresa.

# **3.2.4 Procedimentos de exportação do cartão ponto**

O caminho para localizar o arquivo é: (P: Madelei/ Recursos Humanos/ Procedimentos/ Exportação do cartão ponto), para que o documento possa ser atualizado assim que necessário. Abaixo o quadro de instruções para procedimentos no ato da importação das batidas do cartão ponto:

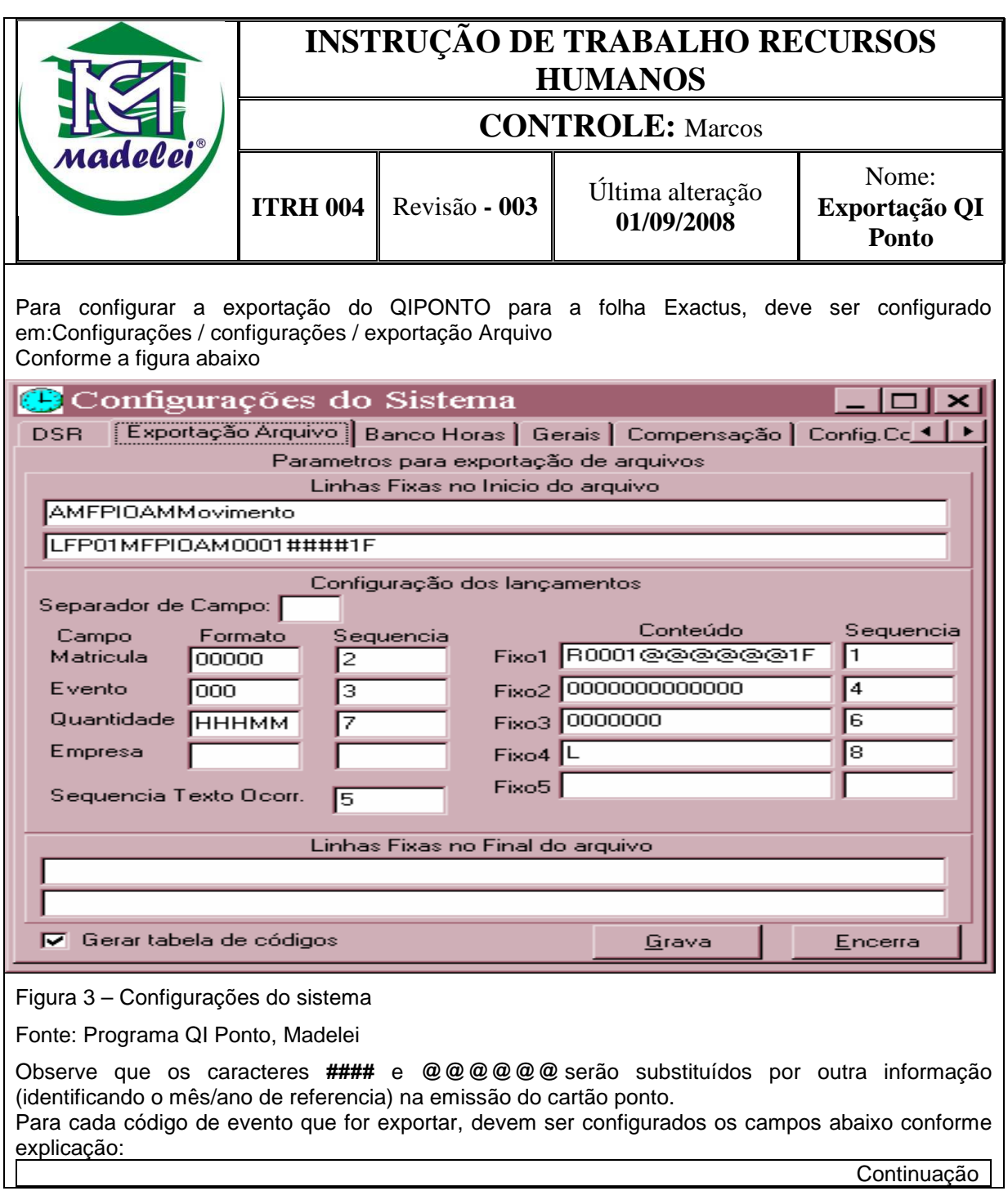

Continuação página 38

#### **Parâmetros de Exportação:**

• **Código de Exportação**: Este campo deve ser informado qual é o código equivalente deste evento na folha de pagamento.

**\*\*\*\*\*\*** Atenção para esta mudança: a partir da versão 6.02.016

O campo código de exportação deve iniciar com um dos seguintes caracteres:

+ se o campo for de proventos na folha;

- se o campo for de descontos na folha;

= se o campo é apenas uma informação para a folha (não adiciona nem soma).

Ex.: +051

• **Formato**: Para os campos que tiverem formatos diferentes para exportar a quantidade do evento (como por exemplo a quantidade de faltas por dia para a folha Exactus). Informar em quantidade de Zeros conforme deve ficar o campo no arquivo texto. Obs.: na tela anterior que foi feita as configurações gerais, foi informado qual o formato da quantidade no arquivo de exportação, mas para alguns eventos específicos este formato é diferente, por isto deve ser utilizado este campo.

• **Texto para incluir na exportação**: Alem dos textos fixos que deve estar na configuração, pode ser necessário alguma informação de acordo com o código (como por exemplo a letra D para lançamento em dias e a letra H para lançamento em horas. Para o padrão da exactus coloque **um espaço** e a letra.

• **Tipo de Totalização:** Se o evento vai ser totalizado e exportado em Dias ou Horas (o programa só transforma automaticamente em dias o evento Faltas em dias que estiver informado na tela de configurações). O Evento DSR também pode ser lançado em dias, desde que se informe em parâmetros gerais o tempo de DSR=1 e neste campo informe que é em dias conforme figura abaixo:

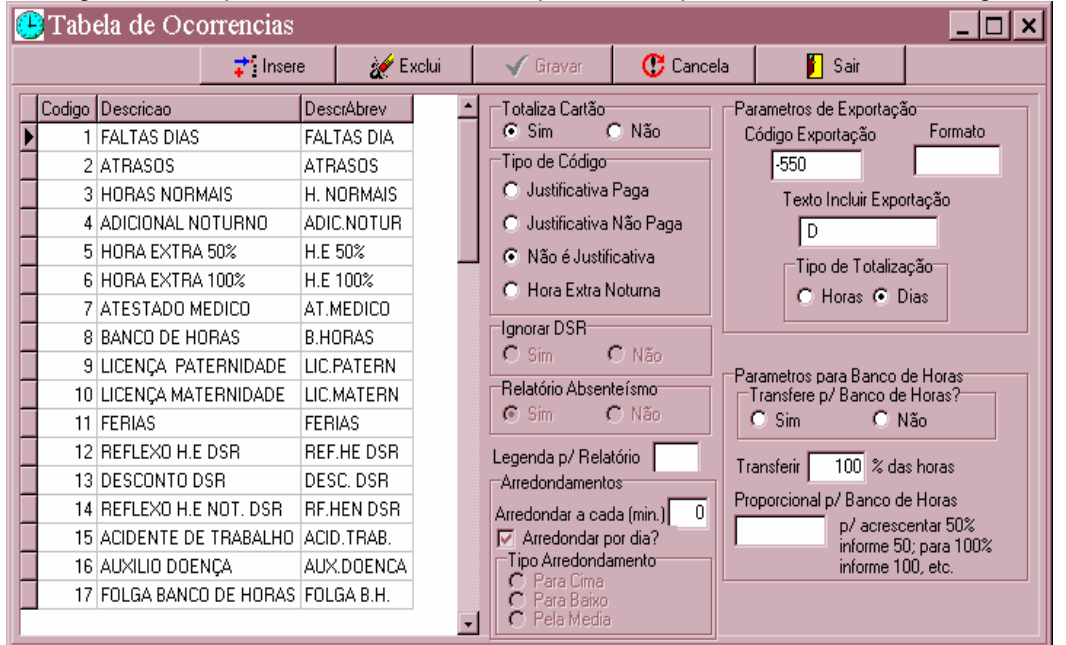

#### Figura 4 – Tabela de ocorrências

Fonte: Programa QI Ponto, Madelei

Para gerar o arquivo de exportação, deve ser processado a visualização de todos os cartões informando os seguintes campos:

**Exportar arquivo:** informar o nome do arquivo que será gerado. Este arquivo será gerado na pasta do QIPONTO.

**Substituir / por :** são dois tipos de substituições que pode ser utilizado. Esta informação troca o texto que está em configurações para o que for informado. Os #### deve ser trocado por mês/ano com 4 digitos e @@@@@@ por ano/mês com 6 digitos, conforme o exemplo.

Continuação

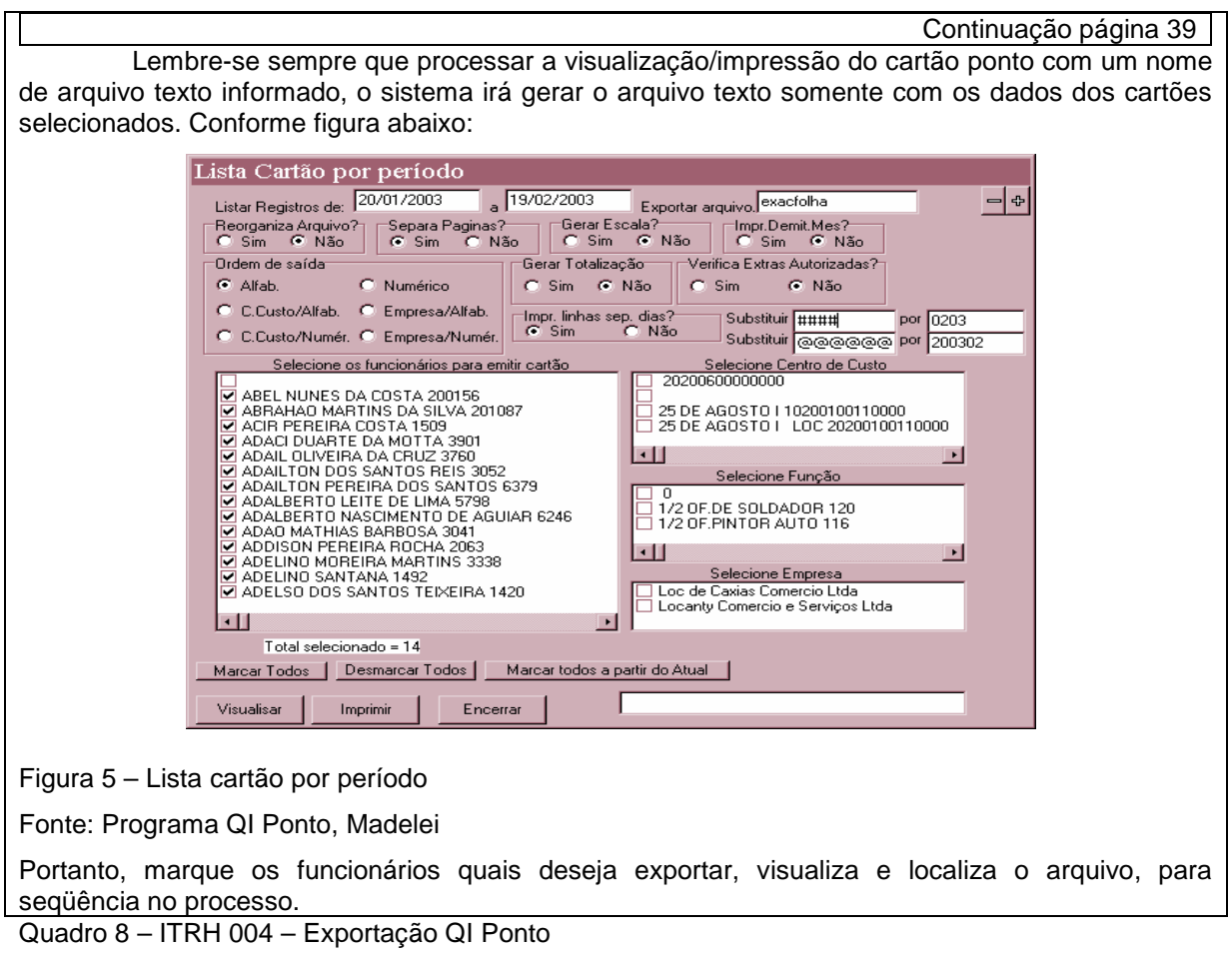

Fonte: Madelei

A exportação do cartão ponto ocorre semanalmente, e depois de recolhidas as batidas é realizada conferência minuciosa para fins de correção em caso de erro nas batidas.

### **3.2.5 Acidente vinculado ao trabalho**

O caminho para localizar o arquivo é: (P: Madelei/ Recursos Humanos/ Procedimentos/ Acidente vinculado ao trabalho), para que o documento possa ser atualizado assim que necessário. Abaixo o quadro de instruções para procedimentos no ato de acidente vinculado ao trabalho por parte do funcionário :

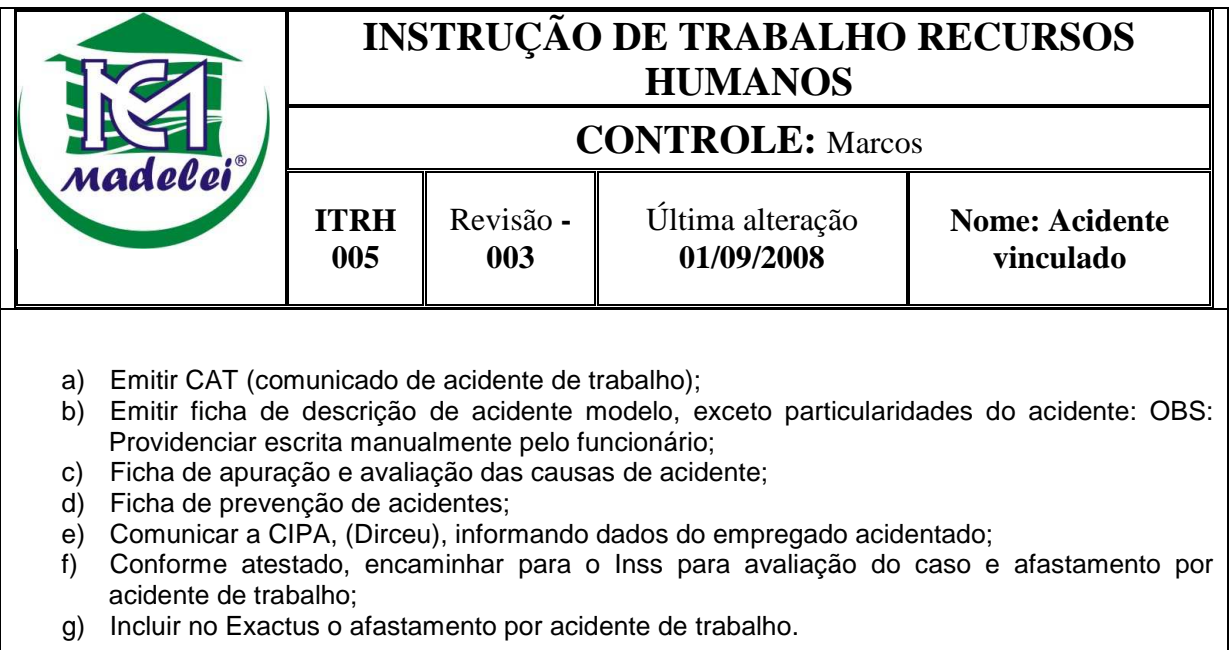

Quadro 9 – ITRH 005 – Acidente vinculado ao trabalho

Fonte: Madelei

Os acidentes no trabalho servem de justificativa crucial para as empresas em casos de ações trabalhistas, por isso deve ter atenção especial em seu tratamento.

# **3.2.6 Acidente não vinculado ao trabalho**

O caminho para localizar o arquivo é: (P: Madelei/ Recursos Humanos/ Procedimentos/ Acidente não vinculado ao trabalho), para que o documento possa ser atualizado assim que necessário. Abaixo o quadro de instruções para procedimentos caso o funcionário sofra acidente mesmo que não seja em horário de trabalho:

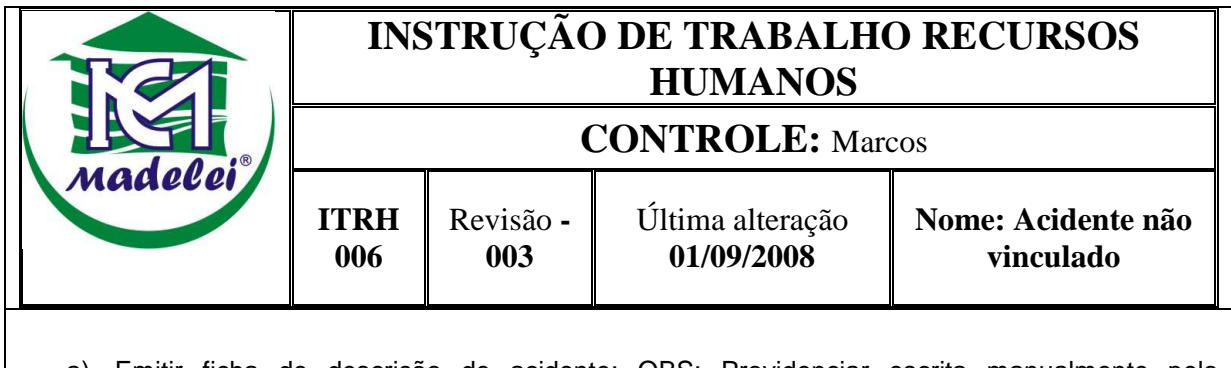

- a) Emitir ficha de descrição de acidente: OBS: Providenciar escrita manualmente pelo funcionário;
- b) Comunicar a CIPA, (Dirceu), informando dados do empregado acidentado.

Quadro 10 – ITRH 006 – Acidente não vinculado ao trabalho

Os acidentes sofridos pelos funcionários, mesmo que sejam fora do horário e local de trabalho devem ser de conhecimento e registro do acontecido na empresa.

# **3.2.7 Procedimentos para Advertência**

O caminho para localizar o arquivo é: (P: Madelei/ Recursos Humanos/ Procedimentos/ Advertência), para que o documento possa ser atualizado assim que necessário. Abaixo o quadro de instruções para procedimentos no ato de advertência ao funcionário:

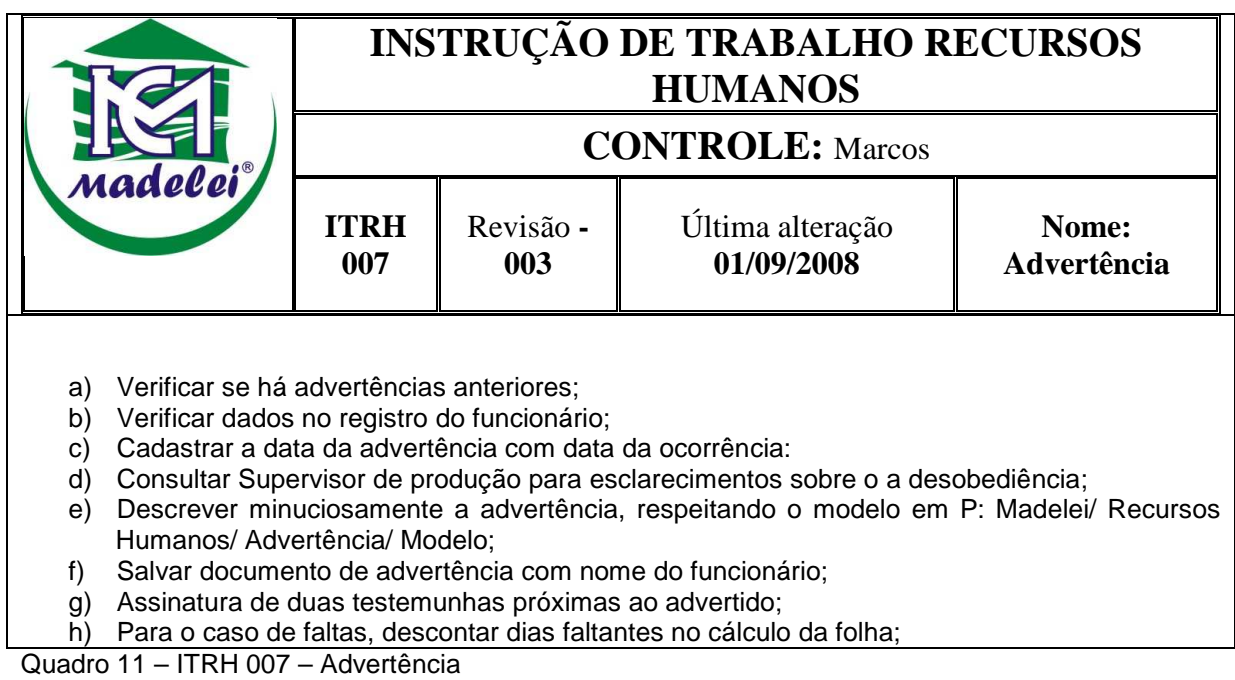

Fonte: Madelei

O procedimento descrito no quadro acima é para os casos em que se torna necessário aplicar advertência ao funcionário infrator.

# **3.2.8 Procedimentos de férias no EXACTUS**

O caminho para localizar o arquivo é: (P: Madelei/ Recursos Humanos/ Procedimentos/ Procedimentos de férias no Exactus), para que o documento possa ser atualizado assim que necessário. Abaixo o quadro de instruções para procedimentos no cálculo de férias:

| madelei  |                                                                                                    | <b>INSTRUÇÃO DE TRABALHO RECURSOS</b><br><b>HUMANOS</b><br><b>CONTROLE:</b> Marcos |  |  |  |
|----------|----------------------------------------------------------------------------------------------------|------------------------------------------------------------------------------------|--|--|--|
|          |                                                                                                    |                                                                                    |  |  |  |
|          |                                                                                                    |                                                                                    |  |  |  |
| a)       | Preparar as férias em: Movimento/ Férias Avançadas/ Férias Individuais;                                                                          |                                                                                    |  |  |  |
| b)       | Depois de preparada verificar se está tudo certo em: Movimento/ Férias Avançadas/ Acertos                                                        |                                                                                    |  |  |  |
|          | manuais;                                                                                                    |                                                                                    |  |  |  |
|          | Depois de conferido imprimir o recibo em Movimento/ Férias Avançadas/ Relatórios/ Recibo<br>C)<br>de Férias:<br>Recolher as assinaturas devidas; |                                                                                    |  |  |  |
|          |                                                                                                    |                                                                                    |  |  |  |
| d)<br>e) | Solicitar carteira de trabalho para anotação das férias;                                                                                         |                                                                                    |  |  |  |
| f)       | Emitir recibo de entrega da Carteira de Trabalho;                                                                                                |                                                                                    |  |  |  |
| g)       | Anotar na ficha de Registro do funcionário;                                                                                                    |                                                                                    |  |  |  |
| h)       | Encaminhar para financeiro agendar pagamento dois dias antes do afastamento de férias;                                                           |                                                                                    |  |  |  |

Quadro 12 – ITRH 008 – Férias

Fonte: Madelei

No quadro acima estão descritos os procedimentos para efetuar o cálculo de férias dos funcionários.

# **3.2.9 Procedimentos para fechamento mensal**

O caminho para localizar o arquivo é: (P: Madelei/ Recursos Humanos/ Procedimentos/ Fechamento mensal), para que o documento possa ser atualizado assim que necessário. Abaixo o quadro de instruções para procedimentos no ato do fechamento mensal:

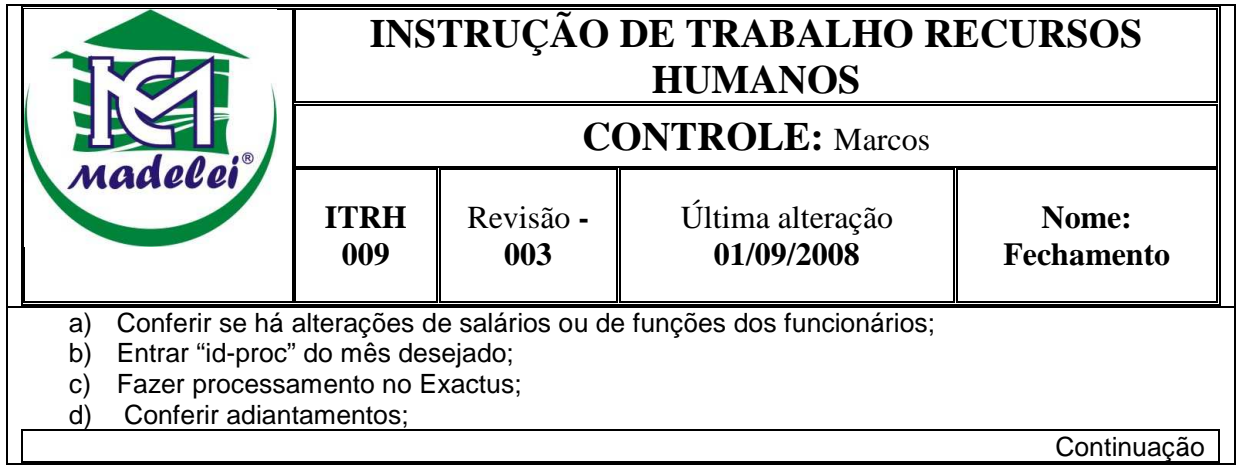

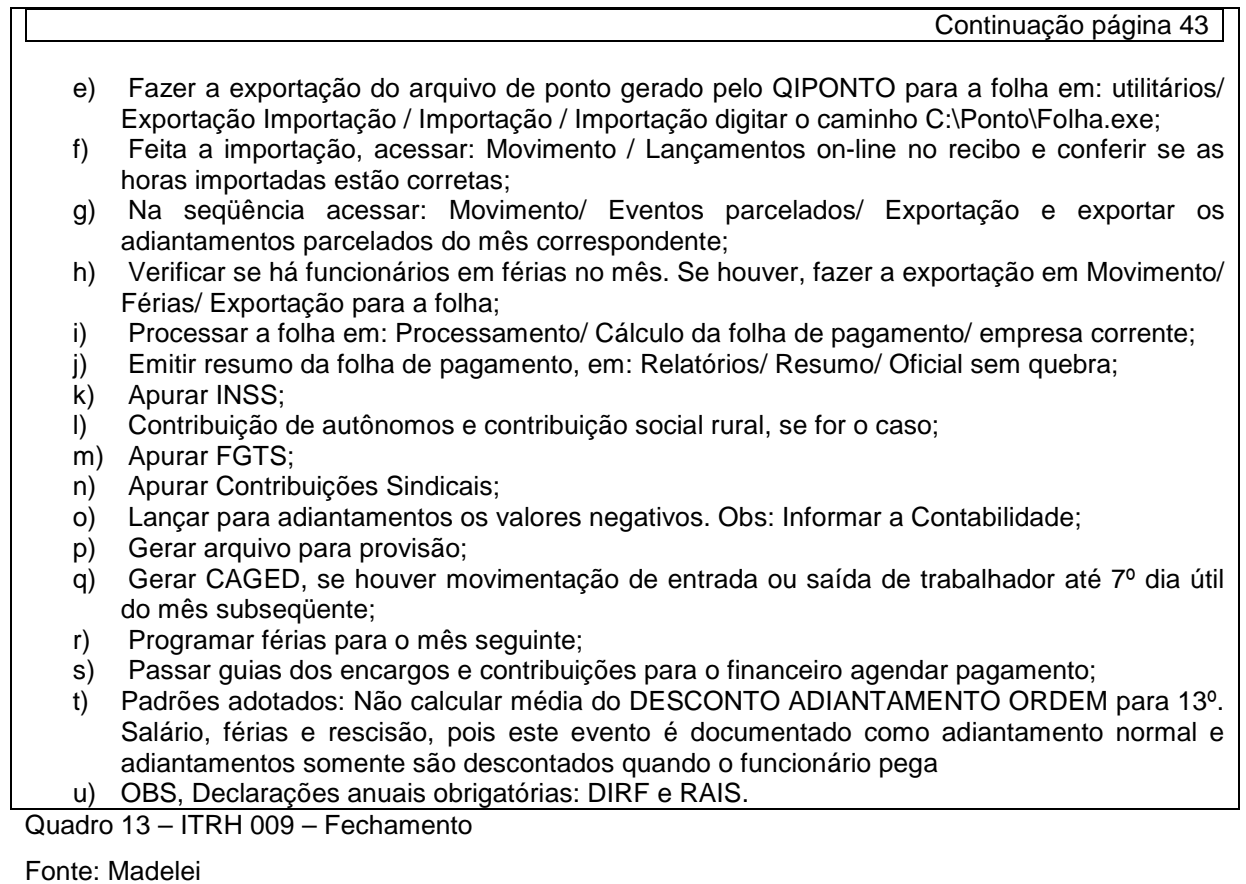

Para o fechamento da folha de pagamento deve ser respeitado o procedimento descrito no quadro acima.

# **3.2.10 Procedimentos avançados para 13º salário**

O caminho para localizar o arquivo é: (P: Madelei/ Recursos Humanos/ Procedimentos/ Procedimentos avançados para 13º salário), para que o documento possa ser atualizado assim que necessário. Abaixo o quadro de instruções para procedimentos no cálculo do 13º salário:

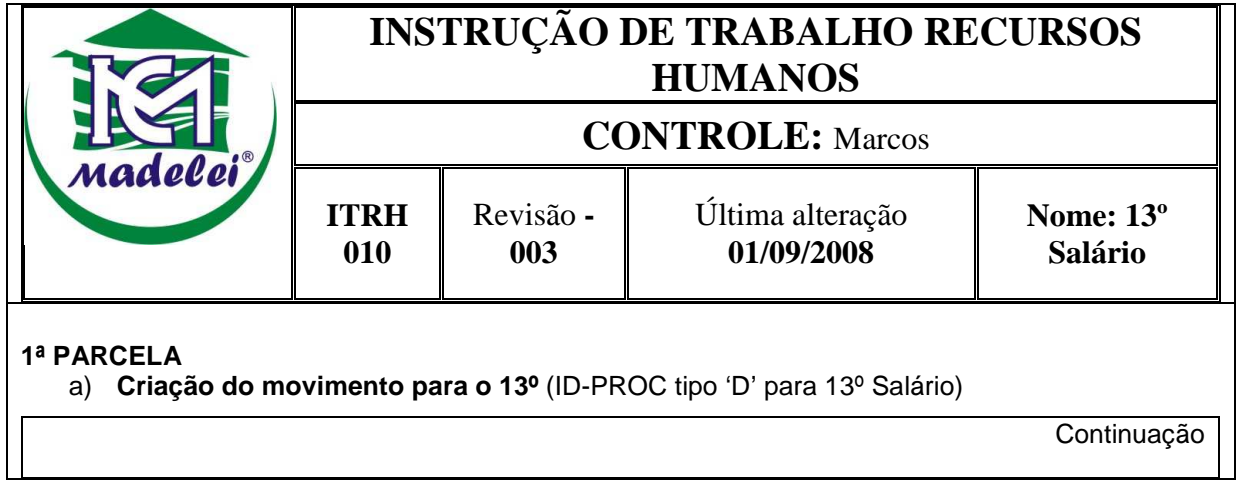

45

Entre em PROCESSAMENTO\ DADOS DO PROCESSAMENTO e inclua o ID\_PROC 11-06-1-D. **b) Duplicação de empresas** 

O primeiro passo é duplicar a empresa padrão da folha (XXXX) e depois as demais empresas, sendo que a duplicação deverá ser feita a partir do ID-PROC tipo 'F' do mês da parcela para o ID-PROC tipo 'D' (11-06-1-F => 11-06-1-D).

#### **c) Processamento do 13º salário**

Esse processamento irá criar no movimento referente os eventos de 13º salário dos empregados. Para isso SELECIONE O MÊS 11-06-1-D vá em PROCESSAMENTO\ 13º SALARIO e escolha a opção da empresa corrente ou de uma seqüência de empresas. Os parâmetros funcionam da seguinte forma:

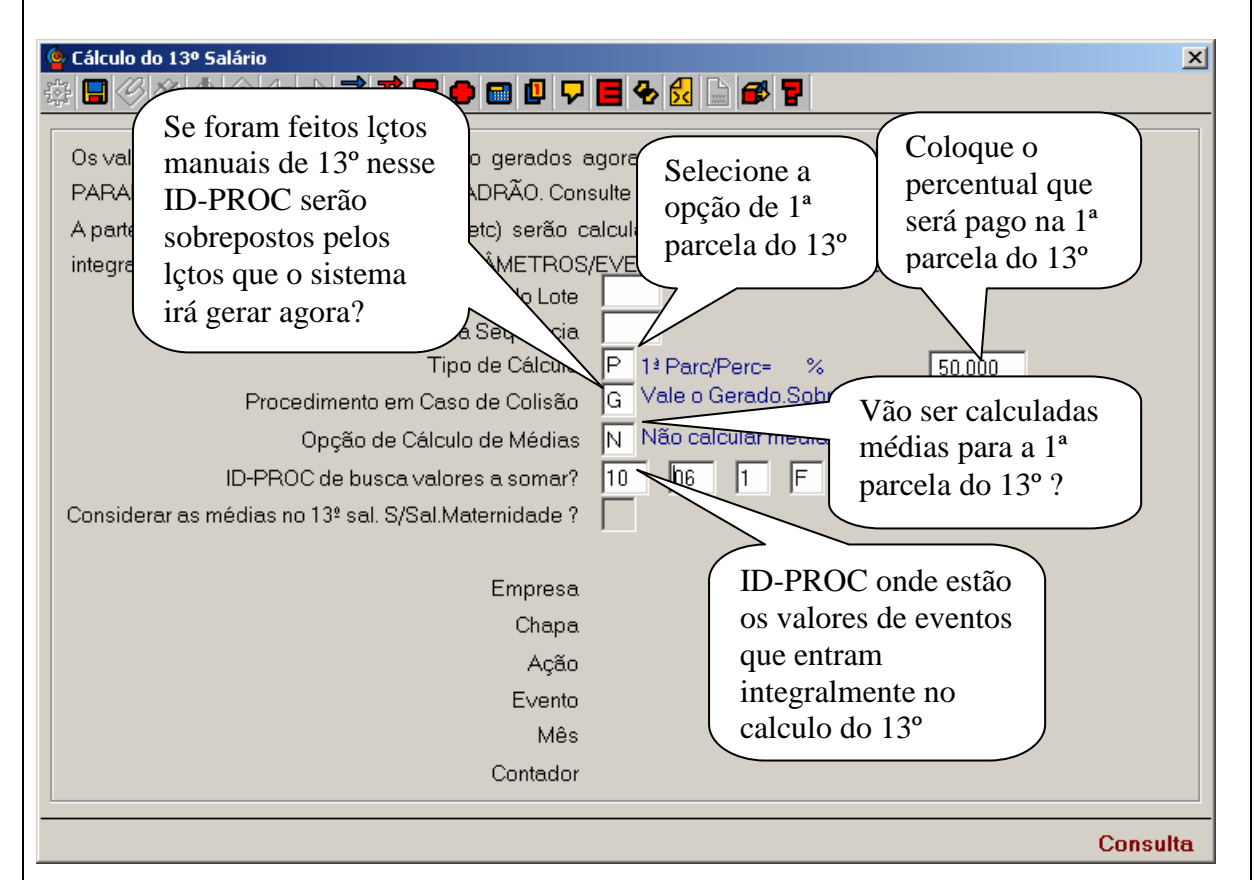

Figura 6 – Cálculo do 13º salário

Fonte: Programa Exactus, Madelei

d) **Processamento da Folha de Pagto para o 13º salário** (selecionado no ID-PROC tipo 'D', exemplo 11-06-1-D).

Depois de processados os eventos do 13º salário (item 3) os dados podem ser conferidos no Movimento On-line. Depois de confirmados deve-se processar a folha de pagamento normalmente para poder imprimir os recibos para o pagamento. Para isso vá em PROCESSAMENTO/ CÁLCULOS E PROCESSAMENTOS e escolha a opção da empresa corrente ou de uma seqüência de empresas.

### **e) Cálculo do INSS do 13º salário**

O cálculo do INSS referente ao 13º salário deve ser feito no ID-PROC da 2ª parcela (12-06-1-D), sendo que este sairá como sendo do mês 13/2006. O procedimento só será feito na parcela final do 13º salário.

### **f) Cálculo do FGTS do 13º salário**

O FGTS do 13º deve ser pago junto com a guia da folha de pagamento normal do mês da parcela. Para isso, quando for gerar o arquivo (RELATÓRIOS/ LEGAIS/ FGTS/ GRAVAÇÃO DO ARQUIVO SEFIP) da folha de pagamento normal (ID-PROC tipo 'F'), estando no mês 11-06-1-F informe no campo 'ID-PROC's para junção' em '13º Final' o ID-PROC do 13º salário tipo 'D'(11-06-1-D) e faça a validação normalmente no programa SEFIP.

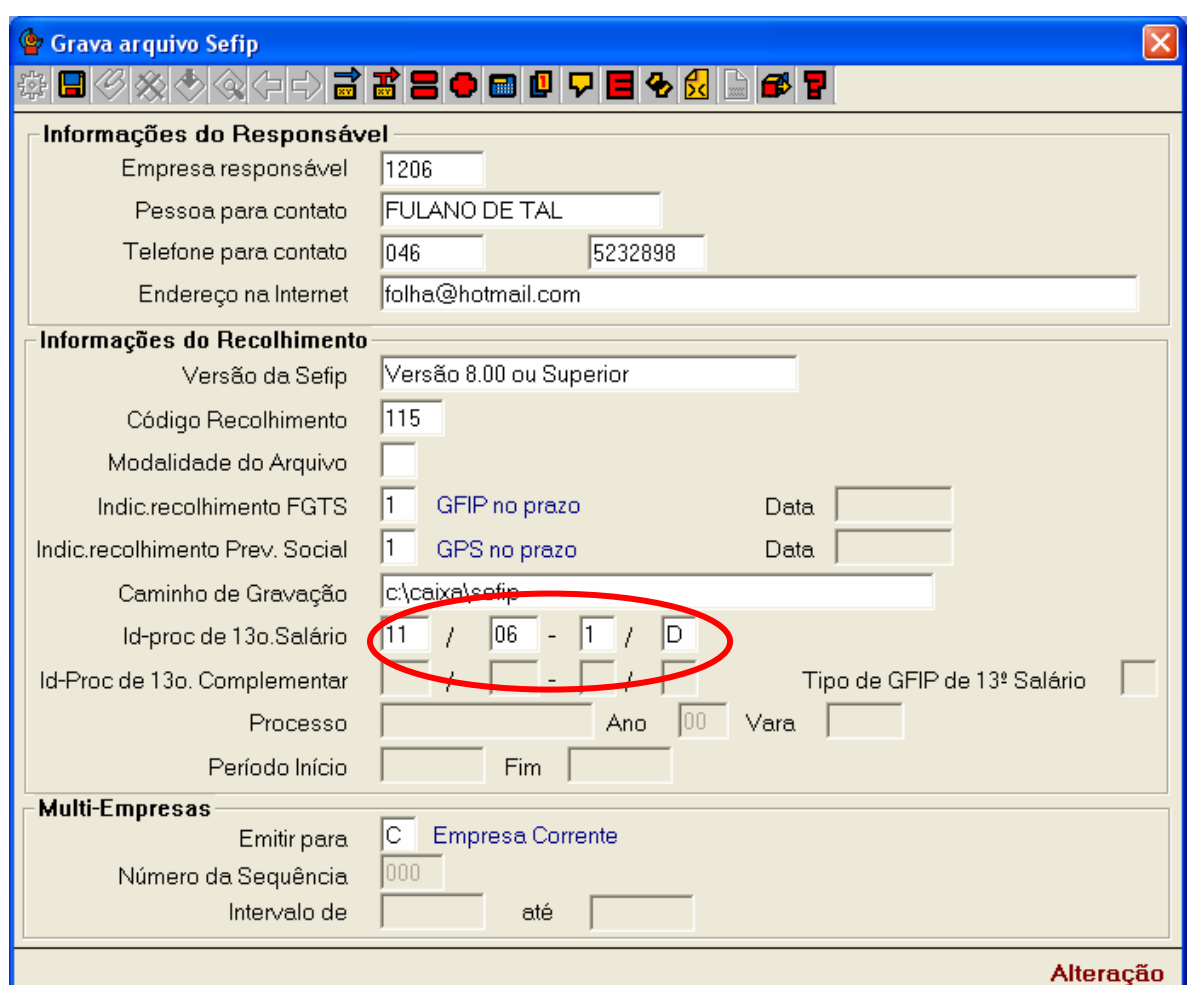

Figura 7 – Grava arquivo Sefip

Fonte: Programa Exactus, Madelei

**2ª PARCELA** 

a) **Criação do movimento para o 13º** ( ID-PROC tipo 'D' para 13º Salário)

Entrar em: PROCESSAMENTO\ DADOS DO PROCESSAMENTO e incluir o ID\_PROC 12-06-1-D.

#### **b) Duplicação de empresas**

Duplique primeiro a empresa padrão da folha (XXXX) e depois as demais empresas, sendo que a duplicação deverá ser feita a partir do ID-PROC tipo 'F' do mês da parcela para o ID-PROC tipo 'D'  $(12-06-1-F = > 12-06-1-D).$ 

#### **c) Processamento do 13º salário**

Esse processamento irá criar no movimento referente os eventos de 13º salário dos empregados. Para isso SELECIONE O MÊS 12-06-1-D vá a PROCESSAMENTO/ 13º SALARIO e escolha a

Continuação

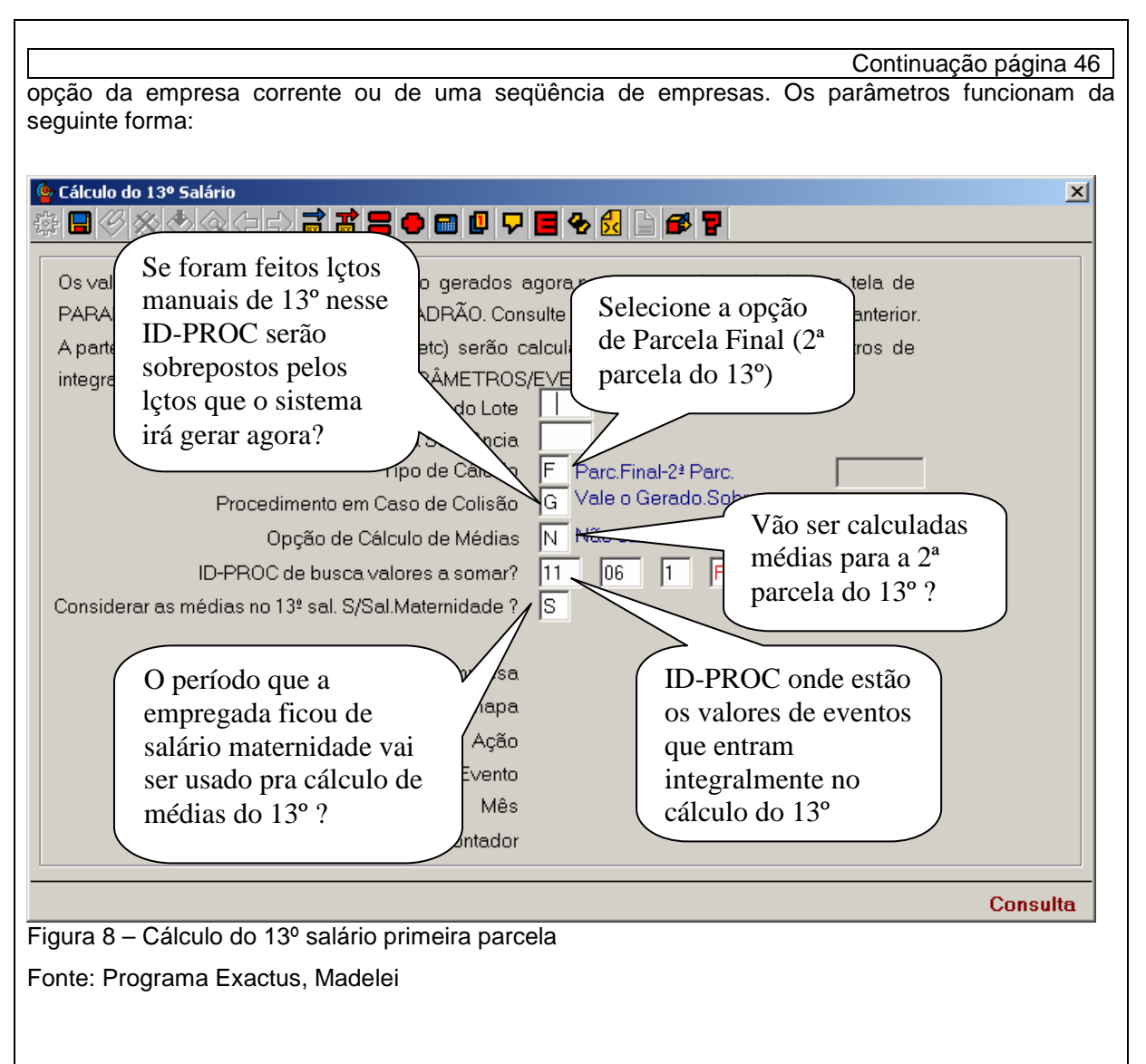

#### d) **Processamento da Folha de Pagto para o 13º salário** (selecionado no ID-PROC tipo 'D', exemplo 12-06-1-D).

Depois de processados os eventos do 13º salário (item 3) os dados podem ser conferidos no Movimento On-line. Após esta conferência deve-se processar a folha de pagamento normalmente para poder imprimir os recibos para o pagamento. Para isso vá em PROCESSAMENTO/CÁLCULOS E PROCESSAMENTOS e escolha a opção da empresa corrente ou de uma seqüência de empresas.

#### **e) Cálculo do INSS do 13º salário**

O cálculo do INSS referente ao 13º salário deve ser feito no ID-PROC da 2ª parcela (12-06-1-D), sendo que este sairá como sendo do mês 13/2006.

### **f) Cálculo do FGTS do 13º salário**

O FGTS do 13º deve ser pago junto com a guia da folha de pagamento normal do mês da parcela. Para isso, quando for gerar o arquivo (RELATÓRIOS/LEGAIS/FGTS/GRAVAÇÃO DO ARQUIVO SEFIP) da folha de pagamento normal (ID-PROC tipo 'F'), estando no mês 12-06-1-F informe no campo 'ID-PROC' para junção do '13º Final' o ID-PROC do 13º salário tipo 'D'(12-06-1-D) e faça a validação normalmente no programa SEFIP.

Continuação

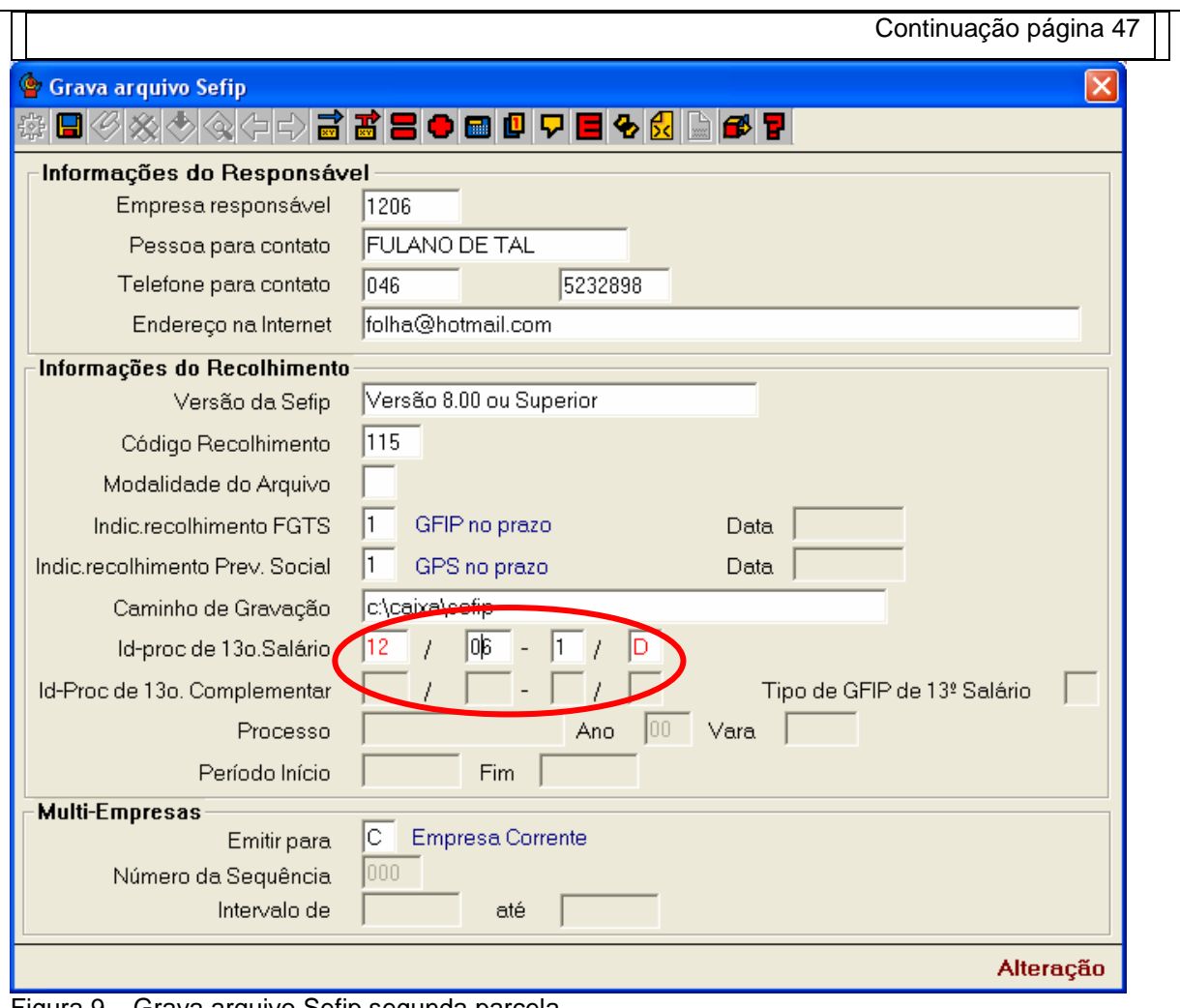

Figura 9 – Grava arquivo Sefip segunda parcela

Fonte: Programa Exactus, Madelei

#### g) **Geração do SEFIP para competência 13.**

A partir do ano de 2005, é obrigatória a entrega da GFIP/SEFIP para a competência 13. A partir da versão 8.0, o SEFIP está habilitado para o cumprimento desta obrigação. Estas informações, deverão ser geradas no ID-PROC da 2ª parcela (12-06-1-D). Para isso, quando for gerar o arquivo em (RELATÓRIOS/LEGAIS/FGTS/GRAVAÇÃO DO ARQUIVO SEFIP) do (ID-PROC tipo 'D'), deverá estar no mês 12-06-1-D e informar no campo 'ID-PROC' para junção do '13º Final' o ID-PROC do 13º salário da 1ª parcela (11-06-1-D). , e a modalidade do arquivo "1 >> Declaração ao FGTS e INSS'. Em seguida faça a validação normalmente no programa SEFIP.

O campo **Modalidade** pode ser informado com as modalidades 1 ou 9.

Quadro 14 – ITRH 010 – 13º salário

Fonte: Madelei

# **3.2.11 Procedimentos para rescisão**

O caminho para localizar o arquivo é: (P: Madelei/ Recursos Humanos/ Procedimentos/ Procedimentos para rescisão), para que o documento possa ser atualizado assim que necessário. Abaixo o quadro de instruções para procedimentos a serem seguidos na rescisão de um funcionário:

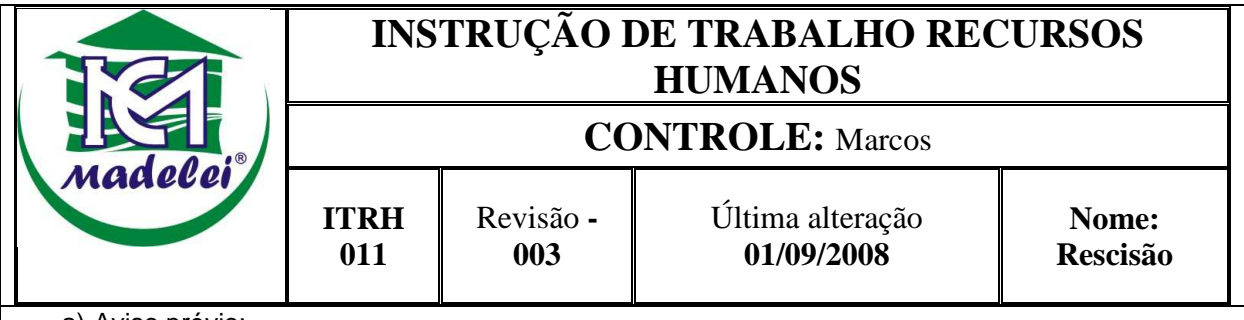

- a) Aviso prévio:
- b) Emitir e pegar assinatura no momento da comunicação da demissão;
- c) O pedido de rescisão por parte do empregado deve ser sempre acompanhado por testemunha;
- d) Acordo, quando ocorrer acordo na demissão para liberação de FGTS emitir solicitação de demissão com data anterior de mínimo 30 dias da rescisão;
- e) Funcionário analfabeto deve estar acompanhado por 2 testemunhas;
- f) Funcionário menor acompanhado pelo responsável;
- g) Pedir equipamentos de segurança e entregar no almoxarifado;
- h) Marcar exame médico demissional e informar imediatamente ao funcionário;
- i) Através da data de exame médico, definir data da rescisão e homologação com o sindicato.
- j) Mulheres devem assinar rescisão de que não estão grávidas;
- k) Conferir exame demissional para saber se tem alguma irregularidade;
- l) Procedimentos no sistema da folha:
	- a. Processar Rescisão do colaborador
	- b. Seleciona a empresa em que o funcionário está registrado;
	- c. Seleciona a opção: Movimento/rescisão/preparação/rescisão;
	- d. Selecione o colaborador e clique no módulo inclusão ou clique em F7;
- e. Preencha os dados da rescisão.
- f. Após isso clique em calcular;
- g. Vá ao menu e selecione a opção movimento/rescisão/processamento;
- h. Após ter processado todos os dados:
- m) Imprimir guias rescisão;
- Selecione no menu a opção Movimento/rescisão/relatórios/TRCT
- n) Processar GRRF somente nos casos de dispensa sem justa causa, por iniciativa do empregador;
- o) Primeiramente deve-se gravar o arquivo da GRRF no programa da Folha, para que o arquivo seja importado pelo aplicativo operações com GRRF da conectividade social;
- p) Selecione a opção Movimento/Rescisão/Gravação da GRRF.
- q) Abra o programa da Conectividade Social; selecione o aplicativo Operações com GRRF;
- r) Selecione a opção arquivo/importar folha (caminho do arquivo gravado é: C:Caixa/ Sefip/ GRRF.RE);
- s) Confira os dados se estão corretos e envie à Caixa Econômica a solicitação do saldo do FGTS;
- t) Verifique o pagamento do FGTS dos meses anteriores, caso não tenham sido recolhidos, informar os valores em complemento de saldo;
- u) Processar a GRRF.
- v) Imprimir guias seguro desemprego;

Continuação página 49 a. Selecione a opção Movimento/Rescisões/Relatórios/Seguro Desemprego. w) Carteira de trabalho: x) Efetuar a baixa do contrato de trabalho; y) Conferir anotação da última féria gozada pelo funcionário; z) Conferir a última alteração de salário; aa) Conferir contribuição sindical se foi anotada; bb) Baixar ficha de registro; cc) Anotar na pasta do funcionário detalhado o motivo da rescisão e se é passível de recontratação futuramente; dd) Recolher FGTS e multa (quando houver), na demissão sem justa causa e levar junto no Sindicato para que seja entregue ao funcionário; ee) Homologar no sindicato quando o período de contrato for superior a 3 meses de trabalho; ff) Quando for empresa sem justa causa ate 10 dias; gg) A homologação deverá ser no máximo 1 dia útil posterior a data de rescisão; hh) Marcar a data para apresentação da rescisão ao funcionário; ii) Quando o funcionário recusar-se a assinar a rescisão ou não comparecer no sindicato na data marcada pedir uma declaração do Sindicato; jj) Conferir: Declaração e solicitação dos E.P.I.s; kk) Enviar documentos do funcionário para a CIPA, para que seja preenchido o PPP (Perfil Profissiográfico Previdência), preencher em duas vias, entregar uma ao funcionário. ll) Procedimento em caso de Consignação. a. Precisa levar um requerimento em 3 vias b. Levar contrato social da empresa; c. Se precisar levar procuração; mm) Procedimento em caso de serviço militar. a. Informar para o INSS b. Continuar depositando o FGTS c. Pagar 13º salário nn) Fechar banco de Horas. oo) Verificar se o funcionário é membro da CIPA. pp) Emitir declaração do setor em qual trabalhava. qq) Pegar assinatura em todos os documentos. rr) Verificar se não está faltando nenhum documento do funcionário. ss) Encaminhar ao financeiro para providenciar o pagamento.

Quadro 15 – ITRH 011 – Rescisão

Fonte: Madelei

A rescisão é o fim do ciclo do funcionário dentro da empresa, e deve ser seguido conforme o quadro de procedimentos acima.

### **3.2.12 Lançamentos da folha para o Financeiro**

O caminho para localizar o arquivo é: (P: Madelei/ Recursos Humanos/ Procedimentos/ Lançamentos da folha para o financeiro), para que o documento possa ser atualizado assim que necessário. Abaixo o quadro de instruções para procedimentos para informação do financeiro das verbas e encargos da folha a serem pagas:

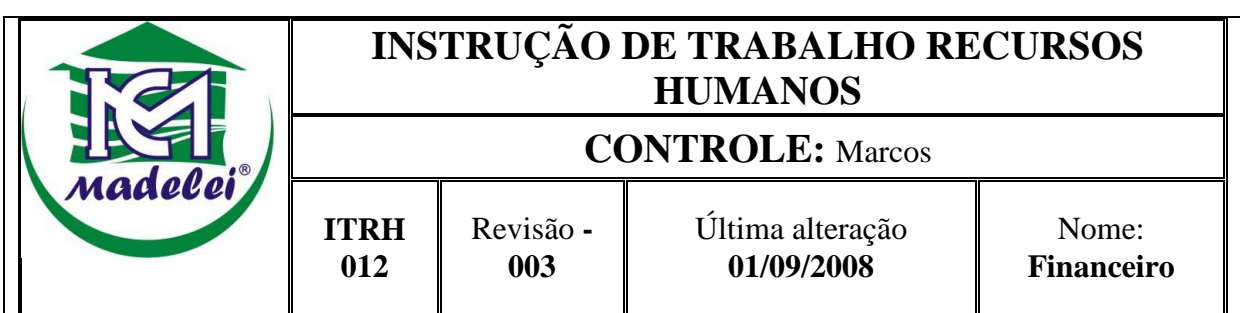

Após a folha fechada e conferida:

- **a) Conferência:** Conferir os saldos de FGTS e INSS a pagar;
- **b) INSS**: Abrir Zeus da empresa correspondente; Financeiro/ a pagar/ lançar. Dcto é o mês da folha apurada, Tipo de operação: IDTIT, Fornecedor = INSS, histórico: Inss (nome da empresa), (mês)2008; emissão (ultimo dia do mês xx), C Pgto (10), em total do doc o INSS do mês, cuidar que o valor tenha vencimento no décimo dia útil do mês subseqüente, F2 salva;

**Obs**: No caso da Industria, incluir separadamente o valor do Inss funcionários e Inss empresa e outras entidades... sempre conforme os meses anteriores.

**c) FGTS:** Abrir Zeus da empresa correspondente; Financeiro/ a pagar/ lançar. Dcto é o mês da folha apurada, Tipo de operação: IDTIT, Fornecedor = FGTS, histórico: FGTS (nome da empresa), (mês)2006; emissão (ultimo dia do mês xx), C Pgto (07), em total do doc o FGTS do mês, cuidar que o valor tenha vencimento no sétimo dia útil do mês subseqüente, F2 salva;

#### **d) Salários:**

Para as empresas Indústria, Colognese, TJS, Lavoura (Folha Quinto e Jaimir), utiliza-se o resumo da folha de pagamento. Saldo Salário Líquido menos pró-labore.

#### **e) Pró-labore, férias, IRRF, 13 º:**

Incluir nas devidas contas o valor de pró labore líquido a pagar, e férias líquidas a pagar.

#### **f) Contribuição Sindical:**

Incluir os valores de Contribuição Sindical a pagar.

Procedimento para lançar a **Rescisão** no Zeus

- Lançar a rescisão em caixa-bancos/lançamento na conta 305-rescisão a pagar
- Quando tiver multa rescisória lançar em caixa-bancos/lançamento na conta FGTS maquina corresponde a função do funcionários.

Quadro 16 – ITRH 012 – Financeiro

Fonte: Madelei

No quadro acima os procedimentos para inclusão das ordens de pagamento geradas pelo cálculo da folha de pagamento.

# **3.2.13 Considerações do capítulo**

No presente capítulo foi possível notar que o modelo aplicado é bastante prático proporcionando melhor desempenho nas atividades, os formulários são de fácil entendimento e interessante aplicabilidade.

Para a abordagem qualitativa, foram feitas adaptações nas variáveis conforme a realidade da empresa, o que proporcionou uma análise clara e objetiva por parte das pessoas que colaboraram na realização dos formulários.

Em análise geral pode-se afirmar que o método de organização estudado traz resultados positivos para as empresas.

### **4 CONCLUSÃO**

No capítulo 03, aplicou-se a criação de formulários para organização do setor administrativo em análise, neste capítulo serão apresentadas as conclusões do estudo e recomendações à empresa.

Com o intuito de organizar a empresa, torna-se indispensável a criação de ferramentas para auxiliar e melhorar o desempenho das funções.

Em resposta ao problema em evidência, conforme proposto ao início desta pesquisa, foi elaborada a padronização de procedimentos para o desempenho das tarefas para a área administrativa, no setor de Recursos Humanos.

O objetivo geral foi alcançado. Para tal foram apresentados objetivos específicos, sendo que o primeiro deles trata da pesquisa de ferramentas sobre o tema. Para tal foram apresentados referenciais teóricos e estudo dos modelos para criação de formulários de procedimentos. O segundo objetivo específico era revisar os procedimentos administrativos atuais da empresa, identificando os problemas e classificando-os de acordo com a prioridade de solução, concluiu-se logo a necessidade de voltar as atenções para o setor de Recursos Humanos, deficiente no sentido de organização até então.

Quanto ao terceiro objetivo específico, foram elaborados formulários de procedimentos para as tarefas, fazendo com que os trabalhos no setor de Recursos Humanos sejam mais produtivos, ganhando tempo, diminuindo a margem de erro, eliminando com os problemas de não cumprir com os prazos exigidos, servindo de incentivo a segurança da empresa quanto a futuras ações trabalhistas mais comuns nos últimos anos.

A resposta ao problema em questão, o alcance dos objetivos propostos e a aplicação prática na empresa em análise são considerados os principais pontos fortes do trabalho.

Recomenda-se à empresa que mantenha os formulários atualizados e que procure melhorias contínuas nas instruções de trabalho. Seria útil também, desenvolver procedimentos para os demais setores administrativos e setores ligados a produção.

# **REFERÊNCIAS**

CARMEM HAAB LUTTE CAVALCANTE E PAULA MERCEDES MARX SHENEIDERS em artigo publicado na **RBC, Revista Brasileira de Contabilidade**, ANO XXXVII n. 172, Julho/Agosto 2008-09-22.

CERVO, Amado Luiz. **Metodologia Científica.** 4 ed. São Paulo: Makron Books, 1996.

CURY, Antonio. **Organização e métodos**: uma visão holística. 7 ed. rev. e ampl. São Paulo: Atlas, 2000.

DAL PIERO, Fernando, **Comércio exterior: fatores críticos de sucesso.** Site: http://www.preview.com.br/dalpiero/sobre.htm,2000.

GIL, A. C. **Como elaborar projetos da pesquisa.** 4 ed. São Paulo: Atlas 2002.

HOSS, Osni. et al. **Conhecimento e Aplicação Contábil.** Cascavel: DRHS, 2006.

KASSAI, Silvia. **As empresas de pequeno porte e a contabilidade**. Caderno de Estudos Fipecaf. São Paulo, nº 15, 1996. Dissertação de Mestrado, FEA/USP. Em http:www.eac.fea.usp.br/cadernos/completo/cad15/as\_empresas\_certa.pdf. Acesso em maio e junho de 2006.

LAUDON, K. C. **Sistemas de informação gerenciais:** administrando a empresa digital. São Paulo: Prentice Hall, 2004.

OLIVEIRA, Djalma de Pinho Rebouças de. **Sistemas, Organização e Métodos:**  uma abordagem gerencial. 11 ed. São Paulo: Atlas, 2000.

REZENDE, D. A. **Planejamento de sistemas de informação e informática:** guia prático para planejar a tecnologia da informação integrada ao planejamento estratégico das organizações. São Paulo: Atlas, 2004.

RODRIGUEZ, V. RODRIGUEZ, R. **Organizações que aprendem**. São Paulo: Qualitymarl, 2004.